## **BAB V**

## **IMPLEMENTASI DAN PENGUJIAN SISTEM**

#### **5.1 HASIL IMPLEMENTASI**

Implementasi merupakan hasil dari sebuah desain yang telah didesain semaksimal mungkin berdasarkan menu dan form yang didesain pada bab sebelumnya. Hasil implementasi perancangan sistem informasi akademik di SMAN 7 Kota Jambi dapat dilihat pada form berikut untuk hasil input dan outputnya :

#### **5.1.1 Implementasi Rancangan** *Output* **(Keluaran)**

Implementasi tampilan *output* adalah tampilan *output* pada sistem informasi akademik yang dirancang oleh SMAN 7 Kota Jambi. Di bawah ini adalah tampilan keluaran sistem yang dirancang :

#### **5.1.1.1 Implementasi Halaman** *Output* **Admin**

1. Tampilan Halaman Beranda Admin

Tampilan halaman beranda admin adalah menu pertama yang dilihat admin setelah berhasil masuk ke sistem. Setelah login, admin dapat mulai mengedit data melalui beberapa pilihan menu. Tampilan halaman beranda admin dapat dilihat pada gambar dibawah ini :

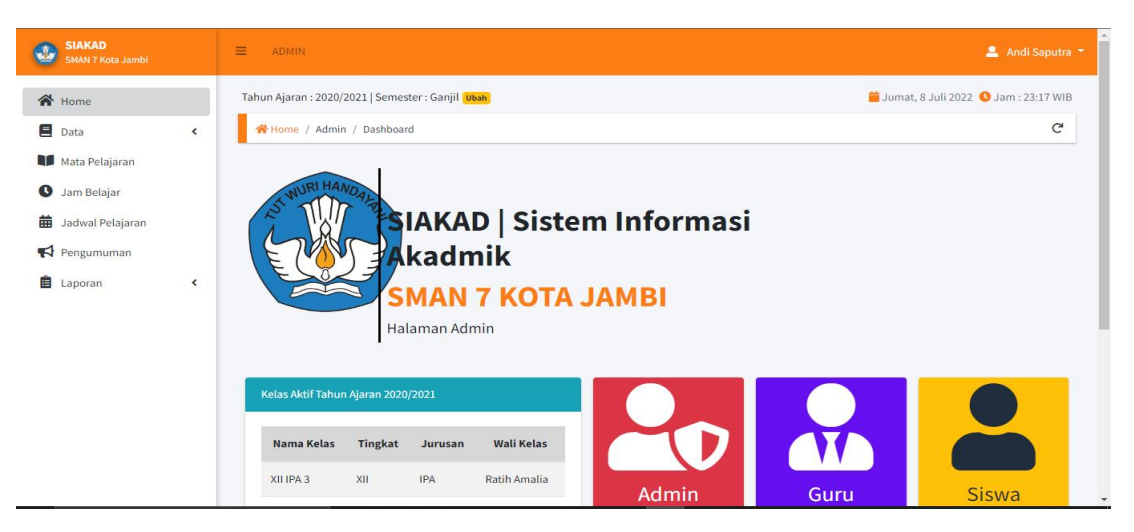

**Gambar 5.1 Tampilan Halaman Beranda Admin**

2. Tampilan Halaman Data Tahun Ajaran dan Semester

Tampilan halaman data tahun ajaran dan semester digunakan oleh admin untuk menambah dan mengubah data tahun ajaran dan semester. Tampilan halaman data tahun ajaran dan semester dapat dilihat pada gambar dibawah ini :

| N Home / Data / Data Tahun Ajaran dan Semester            |                                                 |
|-----------------------------------------------------------|-------------------------------------------------|
| + Tambah Tahun Ajaran                                     |                                                 |
| Data Tahun Ajaran dan Semester                            |                                                 |
| <b>Tahun Ajaran</b><br>No.<br><b>Status</b>               | $\bullet$<br><b>Semester</b><br><b>Status</b>   |
| 2022/2023<br>$\mathbf{1}$<br>$\sigma$                     | Ganjil<br>$\mathbb{Z}$ Edit<br>$\pmb{\upsilon}$ |
| $\overline{2}$<br>2021/2022<br>$\mathbf{\Theta}$          | $\mathbb Z$ Edit<br>Genap<br>$\circ$            |
| $\overline{\mathbf{3}}$<br>2020/2021<br>$\mathbf{\Theta}$ | $\mathbb Z$ Edit                                |
| 2019/2020<br>4<br>$\sigma$                                | $\mathbb{Z}$ Edit                               |

**Gambar 5.2 Tampilan Halaman Data Tahun Ajaran Dan Semester**

#### 3. Tampilan Halaman Data Admin

Tampilan halaman data admin digunakan oleh admin untuk menambah, menghapus, dan mengubah data admin. Tampilan halaman data admin dapat dilihat pada gambar dibawah ini :

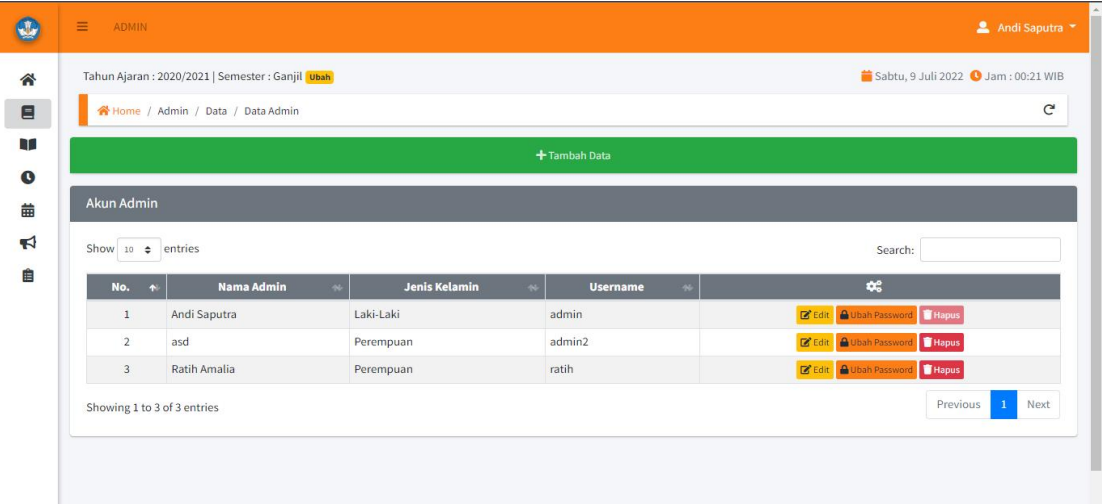

**Gambar 5.3 Tampilan Halaman Data Admin**

#### 4. Tampilan Halaman Data Siswa

Tampilan halaman data siswa digunakan oleh admin untuk menambah, menghapus dan mengubah data siswa. Tampilan halaman data siswa dapat dilihat pada gambar dibawah ini :

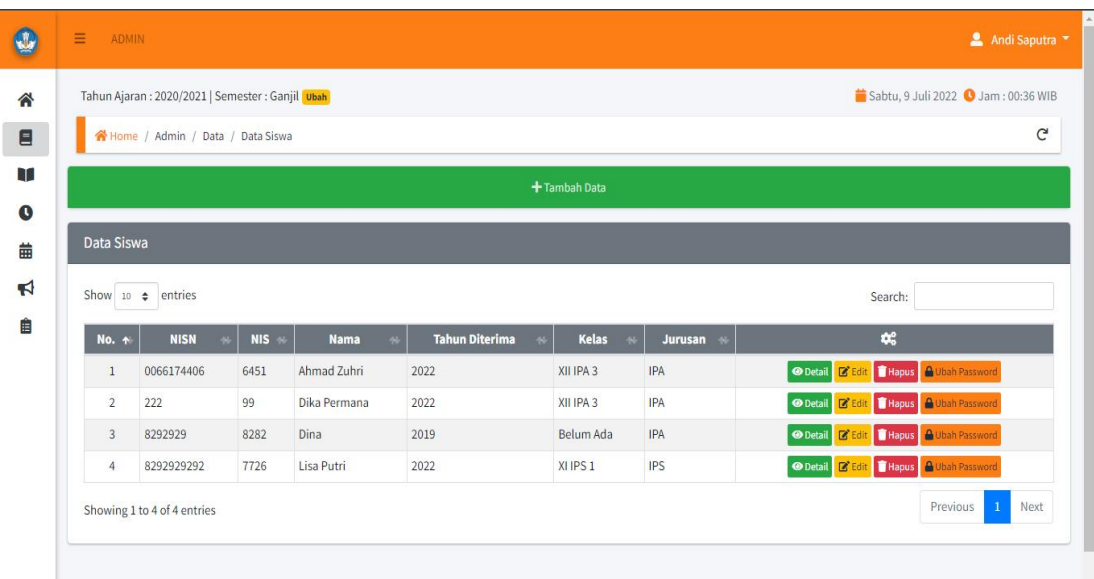

# **Gambar 5.4 Tampilan Halaman Data Siswa**

## 5. Tampilan Halaman Data Guru

Tampilan halaman data guru digunakan oleh admin untuk menambah, menghapus, dan mengubah data guru. Tampilan halaman data guru dapat dilihat pada gambar dibawah ini :

|                |                                   | Tahun Ajaran: 2020/2021   Semester: Ganjil Ubah |                             |                         |                             | Sabtu, 9 Juli 2022 3am : 00:29 WIB                             |
|----------------|-----------------------------------|-------------------------------------------------|-----------------------------|-------------------------|-----------------------------|----------------------------------------------------------------|
|                | N Home / Admin / Data / Data Guru |                                                 |                             |                         |                             |                                                                |
|                |                                   |                                                 |                             | + Tambah Data           |                             |                                                                |
|                |                                   |                                                 |                             |                         |                             |                                                                |
| Data Guru      |                                   |                                                 |                             |                         |                             |                                                                |
|                | Show $10 \div$ entries            |                                                 |                             |                         |                             | Search:                                                        |
| <b>No. 4</b>   | <b>Kode Guru</b>                  | <b>NIP/NIK</b>                                  | <b>Nama</b><br>$\mathbf{a}$ | Jenis Kelamin<br>$\sim$ | Pendidikan Terakhir<br>w    | $\mathbf{C}_\mathrm{c}$                                        |
|                | DA                                | 0000999999999990                                | Dika Anggara                | Laki-Laki               | Pendidikan Bahasa Indonesia | Hapus & Ganti Password<br>$\mathbb{Z}$ Edit<br><b>O</b> Detail |
| $\mathbf{1}$   |                                   | 8992                                            | Joko Wi                     | Laki-Laki               | S1                          | Ganti Password<br><b>O</b> Detail<br>ø<br><b>Hapus</b>         |
| $\overline{2}$ | <b>JK</b>                         |                                                 |                             |                         | Pendidikan Matematika       | Hapus & Ganti Password<br>$2$ Edit<br><b>O</b> Detail          |
| $\overline{3}$ | PR                                | 920293902                                       | Putra Rianto                | Laki-Laki               |                             |                                                                |
| $\overline{4}$ | RA                                | 0090090909000000                                | Ratih Amalia                | Perempuan               | S1 Teknik Informatika       | O Detail Z'Edit Hapus A Ganti Password                         |

**Gambar 5.5 Tampilan Halaman Data Guru**

#### 6. Tampilan Halaman Data Kelas

Tampilan halaman data kelas digunakan oleh admin untuk menambah, menghapus, dan mengubah data kelas. Tampilan halaman data kelas dapat dilihat pada gambar dibawah ini :

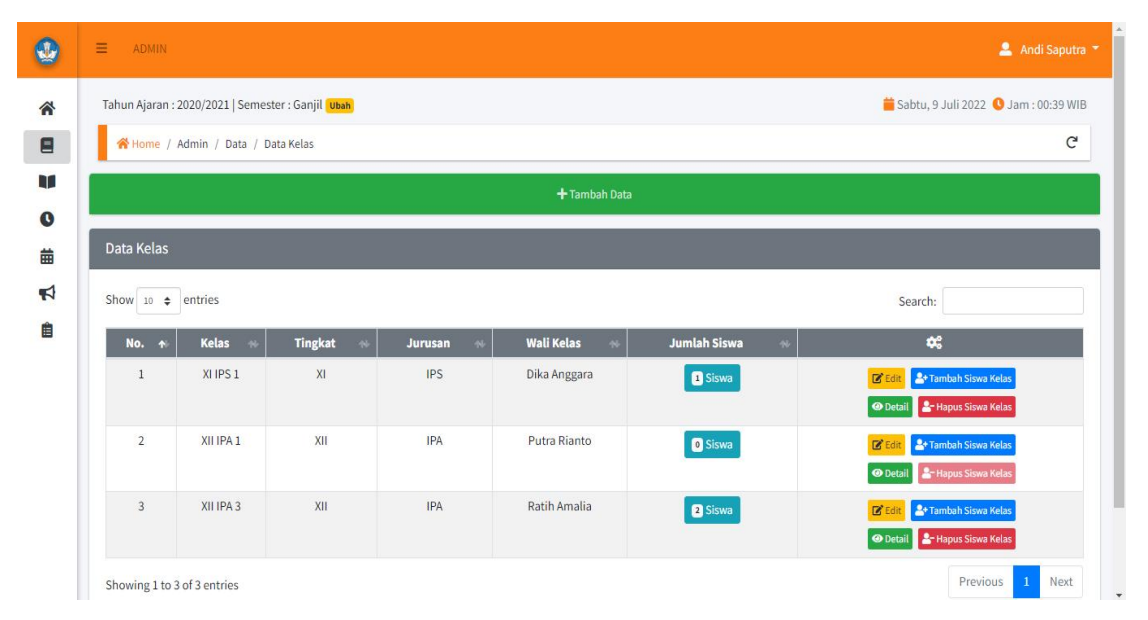

**Gambar 5.6 Tampilan Halaman Data Kelas**

#### 7. Tampilan Halaman Data Mata Pelajaran

Tampilan halaman data mata pelajaran digunakan oleh admin untuk menambah, menghapus, dan mengubah data mata pelajaran. Jika data yang dimasukkan benar, data tersebut akan disimpan kedalam tabel data mata pelajaran. Tampilan halaman data mata pelajaran dapat dilihat pada gambar dibawah ini :

| $\equiv$ | <b>ADMIN</b>                                               |                          |                                       | Andi Saputra                         |  |  |  |  |  |  |  |  |
|----------|------------------------------------------------------------|--------------------------|---------------------------------------|--------------------------------------|--|--|--|--|--|--|--|--|
| 谷        | Tahun Ajaran: 2020/2021   Semester: Ganjil Ubah            |                          |                                       | Senin, 11 Juli 2022 3 Jam: 21:53 WIB |  |  |  |  |  |  |  |  |
|          | $\mathcal{C}$<br>Home / Admin / Data / Data Mata Pelajaran |                          |                                       |                                      |  |  |  |  |  |  |  |  |
|          |                                                            | + Tambah Data            |                                       |                                      |  |  |  |  |  |  |  |  |
|          |                                                            |                          |                                       |                                      |  |  |  |  |  |  |  |  |
|          | Data Mata Pelajaran                                        |                          |                                       |                                      |  |  |  |  |  |  |  |  |
|          |                                                            |                          |                                       |                                      |  |  |  |  |  |  |  |  |
|          | Show 10 $\div$ entries                                     |                          |                                       | Search:                              |  |  |  |  |  |  |  |  |
|          | No.<br>$\ddot{\phantom{1}}$                                | Mata Pelajaran<br>$\sim$ | Nilai KKM<br>$\overline{\phantom{a}}$ | ¢,                                   |  |  |  |  |  |  |  |  |
|          | $\mathbf{1}$                                               | Bahasa Ingris            | 75                                    | $\mathbb{Z}$ Edit                    |  |  |  |  |  |  |  |  |
|          | $\overline{2}$                                             | <b>Bahasa Perancis</b>   | 75                                    | $\boxtimes$ Edit                     |  |  |  |  |  |  |  |  |
|          | $\overline{3}$                                             | Biologi                  | 70                                    | $\mathbb Z$ Edit                     |  |  |  |  |  |  |  |  |
|          | $\overline{4}$                                             | Fisika                   | 70                                    | $\mathbb Z$ Edit                     |  |  |  |  |  |  |  |  |
|          | 5                                                          | Geografi                 | 70                                    | $\mathbb{Z}$ Edit                    |  |  |  |  |  |  |  |  |

**Gambar 5.7 Tampilan Halaman Data Mata Pelajaran**

# 8. Tampilan Halaman Data Jam Belajar

Tampilan halaman data jam belajar digunakan oleh admin untuk menambah dan mengubah data jam belajar. Tampilan halaman data jam belajar dapat dilihat pada gambar dibawah ini :

| JY.                   | $\equiv$<br><b>ADMIN</b>                        |                  |               |             |         | Andi Saputra                           |
|-----------------------|-------------------------------------------------|------------------|---------------|-------------|---------|----------------------------------------|
| 谷                     | Tahun Ajaran: 2020/2021   Semester: Ganjil Ubah |                  |               |             |         | Selasa, 12 Juli 2022 3 Jam : 00:40 WIB |
| $\mathbf{E}$          | Home / Admin / Data / Data Jam Belajar          |                  |               |             |         | $\mathsf{C}$                           |
| <b>RF</b>             |                                                 |                  | + Tambah Data |             |         |                                        |
| $\bullet$<br>曲        | Data Jam Belajar                                |                  |               |             |         |                                        |
| $\blacktriangleright$ | Show 10 $\div$ entries                          |                  |               |             | Search: |                                        |
| 自                     | No.<br>$\blacktriangleleft$                     | <b>Jam Mulai</b> |               | Jam Selesai | $\sim$  | $\mathbf{c}$                           |
|                       | $1\,$                                           | 07:00:00         |               | 07:30:00    |         | $\mathbb{Z}$ Edit                      |
|                       | $\overline{2}$                                  | 07:30:00         |               | 08:15:00    |         | $\mathbb{Z}$ Edit                      |
|                       | $\overline{3}$                                  | 08:15:00         |               | 09:00:00    |         | $\mathbb{Z}$ Edit                      |
|                       | $\overline{4}$                                  | 10:00:00         |               | 10:30:00    |         | $\mathbb{Z}$ Edit                      |
|                       | 5                                               | 10:30:00         |               | 11:30:00    |         | $\mathbf{Z}^{\!\mathsf{c}}$ Edit       |
|                       | $6\phantom{a}$                                  | 11:30:00         |               | 12:30:00    |         | $\mathbb{Z}$ Edit                      |
|                       | $\overline{7}$                                  | 13:00:00         |               | 13:30:00    |         | $\mathbb{Z}$ Edit                      |

**Gambar 5.8 Halaman Data Jam Belajar**

#### 9. Halaman Data Jadwal Pelajaran

Tampilan halaman data jadwal pelajaran digunakan oleh admin untuk menambah dan menghapus data jadwal pelajaran. Tampilan halaman data jadwal pelajaran dapat dilihat pada gambar dibawah ini :

|                             | Tahun Ajaran: 2020/2021   Semester: Ganjil Ubah |                                |            |                             | Senin, 11 Juli 2022 3am : 22:52 WIB    |
|-----------------------------|-------------------------------------------------|--------------------------------|------------|-----------------------------|----------------------------------------|
|                             | N Home / Admin / Data / Data Jadwal Pelajaran   |                                |            |                             | $\mathcal{C}$                          |
| Data Jadwal Pelajaran       |                                                 |                                |            |                             |                                        |
| Show 10 $\div$ entries      |                                                 |                                |            |                             | Search:                                |
| No.<br>$\blacklozenge$      | Kelas<br>$46$                                   | <b>Tingkat Kelas</b><br>$\sim$ | Jurusan    | <b>Wali Kelas</b><br>$\sim$ | $\mathbf{C}^{\mathrm{c}}_{\mathrm{c}}$ |
| $\mathbf{1}$                | XIIPS1                                          | XI                             | <b>IPS</b> | Dika Anggara                | <b>O</b> Lihat Jadwal Kelas            |
| $\overline{2}$              | XII IPA 1                                       | XII                            | <b>IPA</b> | Putra Rianto                | <b>O</b> Lihat Jadwal Kelas            |
| $\overline{3}$              | XII IPA 3                                       | XII                            | <b>IPA</b> | Ratih Amalia                | <b>O</b> Lihat Jadwal Kelas            |
| Showing 1 to 3 of 3 entries |                                                 |                                |            |                             | Next<br>Previous<br>$\mathbf{1}$       |
|                             |                                                 |                                |            |                             |                                        |

**Gambar 5.9 Halaman Data Jadwal Pelajaran**

#### 10. Tampilan Halaman Data Pengumuman

Tampilan halaman data pengumuman digunakan oleh admin untuk menambah, menghapus, dan mengubah data pengumuman. Tampilan halaman data pengumuman dapat dilihat pada gambar dibawah ini :

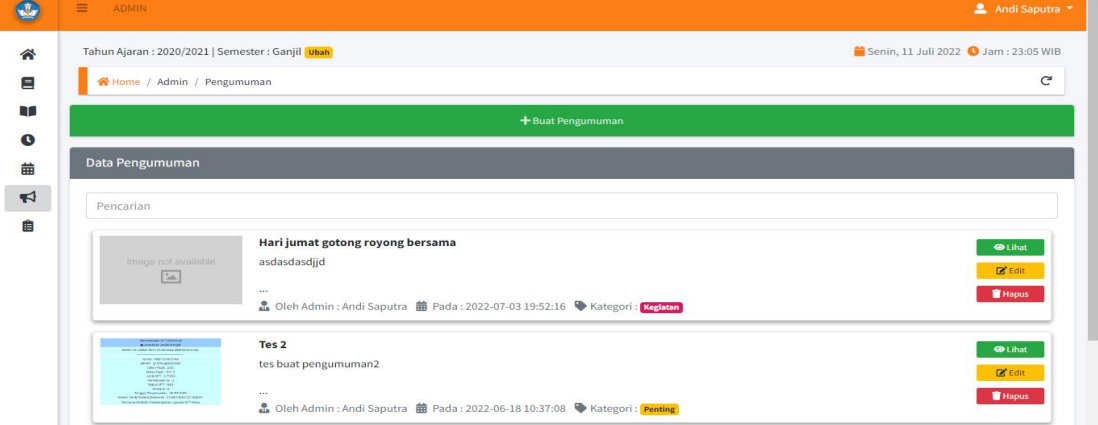

**Gambar 5.10 Tampilan Halaman Data Pengumuman**

#### 11. Tampilan Halaman Laporan Data Siswa

Tampilan laporan siswa merupakan hasil *print out* data siswa yang dilakukan oleh admin. Tampilan halaman laporan siswa dapat dilihat pada gambar dibawah ini :

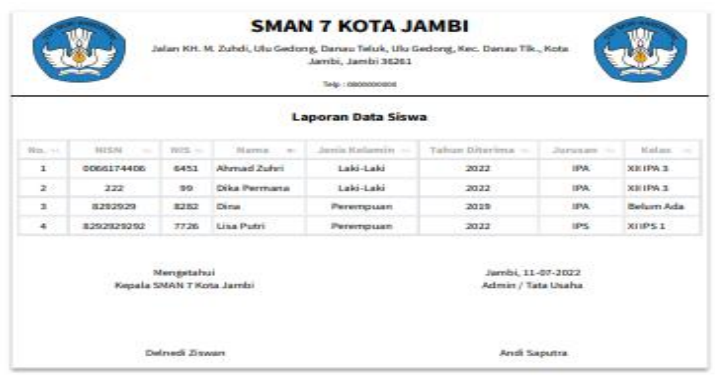

# **Gambar 5.11 Tampilan Halaman Laporan Siswa**

## 12. Tampilan Halaman Laporan Data Guru

Tampilan laporan siswa merupakan hasil *print out* data guru yang dilakukan oleh admin. Tampilan halaman laporan guru dapat dilihat pada gambar dibawah ini :

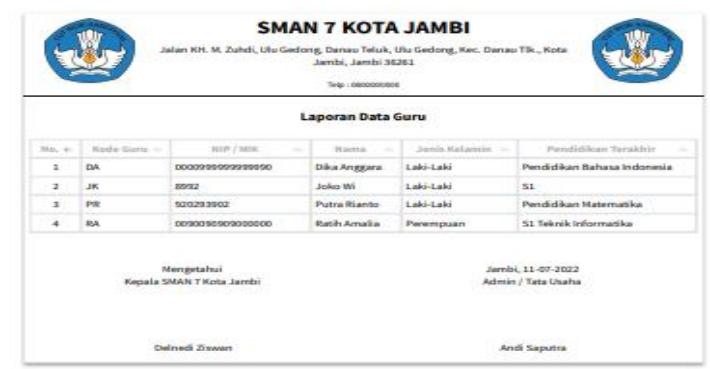

## **Gambar 5.12 Tampilan Halaman Laporan Data Guru**

## 13. Tampilan Halaman Laporan Data Mata Pelajaran

Tampilan laporan data mata pelajaran merupakan hasil printout data mata pelajaran yang dilakukan oleh admin. Tampilan halaman laporan data mata pelajaran dapat dilihat pada gambar dibawah ini :

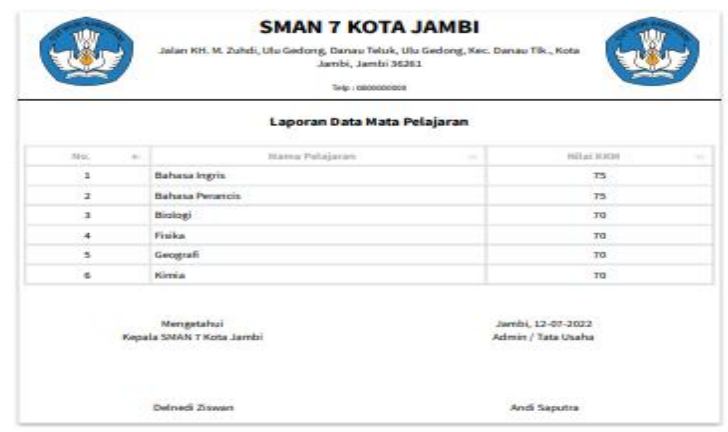

### **Gambar 5.13 Tampilan Halaman Laporan Data Mata Pelajaran**

## 14. Tampilan Halaman Laporan Jadwal Pelajaran

Tampilan laporan jadwal pelajaran merupakan hasil *print out* jadwal pelajaran yang dilakukan oleh admin. Tampilan halaman laporan jadwal pelajaran dapat dilihat pada gambar dibawah ini :

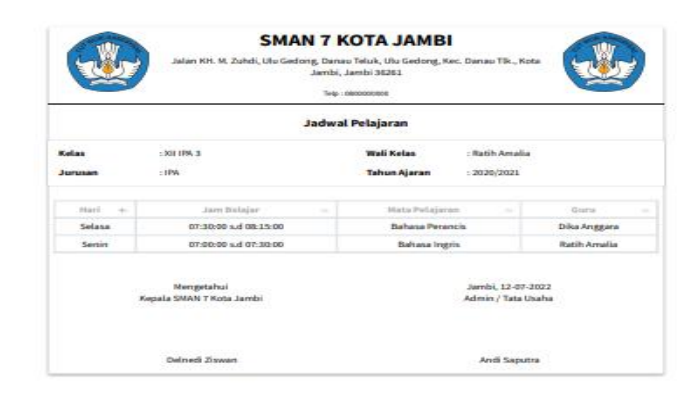

## **Gambar 5.14 Tampilan Halaman Laporan Jadwal Pelajaran**

## 15. Tampilan Halaman Laporan Jadwal Mengajar

Tampilan laporan jadwal mengajar merupakan hasil *print out* jadwal mengajar yang dilakukan oleh admin. Tampilan halaman laporan jadwal mengajar dapat dilihat pada gambar dibawah ini :

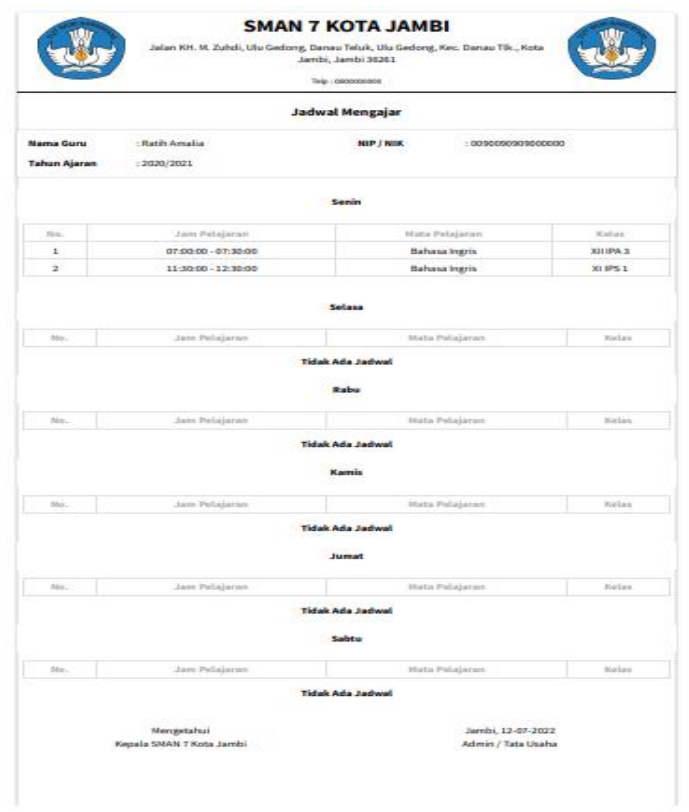

**Gambar 5.15 Tampilan Halaman Laporan Jadwal Mengajar**

16. Tampilan Halaman Laporan Nilai Siswa (Per Mata Pelajaran)

Tampilan laporan nilai siswa (per mata pelajaran) merupakan hasil *print out* nilai siswa (permata pelajaran) yang dilakukan oleh admin. Tampilan halaman laporan nilai siswa (per mata pelajaran) dapat dilihat pada gambar dibawah ini :

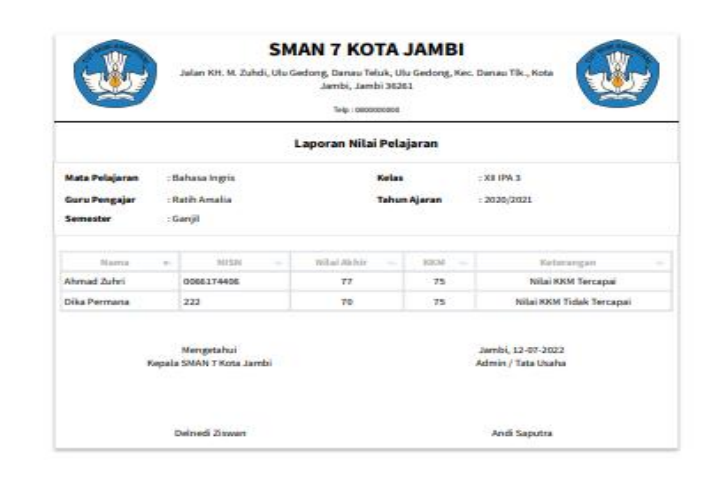

## **Gambar 5.16 Tampilan Halaman Laporan Nilai Siswa (Per Mata Pelajaran)**

17. Tampilan Halaman Laporan Nilai Siswa (Per Siswa)

Tampilan laporan nilai siswa (per siswa) merupakan hasil *print out* nilai siswa (per siswa) yang dilakukan oleh admin. Tampilan halaman laporan nilai siswa (per siswa) dapat dilihat pada gambar dibawah ini :

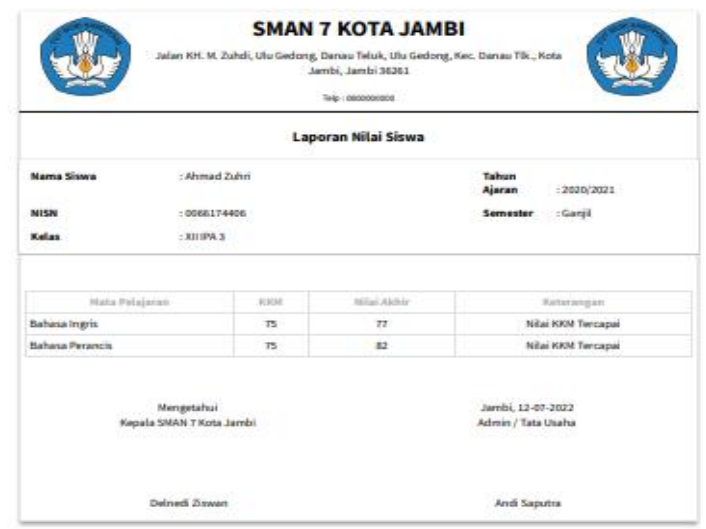

## **Gambar 5.17 Tampilan Halaman Laporan Nilai Siswa (Per Siswa)**

18. Tampilan Halaman Laporan Nilai Siswa (Per Wali Kelas)

Tampilan laporan nilai siswa (per wali kelas) merupakan hasil *print out* nilai siswa (per wali kelas) yang dilakukan oleh admin. Tampilan halaman laporan nilai siswa (per siswa) dapat dilihat pada gambar dibawah ini :

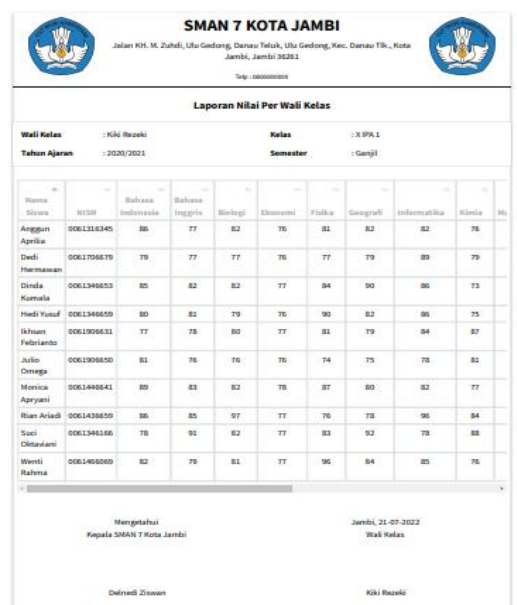

## **Gambar 5.18 Tampilan Halaman Laporan Nilai Siswa (Per Wali Kelas)**

#### **5.1.1.2 Implementasi Halaman** *Output* **Guru**

1. Tampilan Halaman Beranda Guru

Tampilan halaman beranda guru adalah menu pertama yang dilihat guru setelah berhasil login ke sistem. Setelah login, guru dapat menggunakan sistem informasi akademik yang menawarkan beberapa pilihan menu. Tampilan halaman beranda guru dapat dilihat pada gambar di bawah ini :

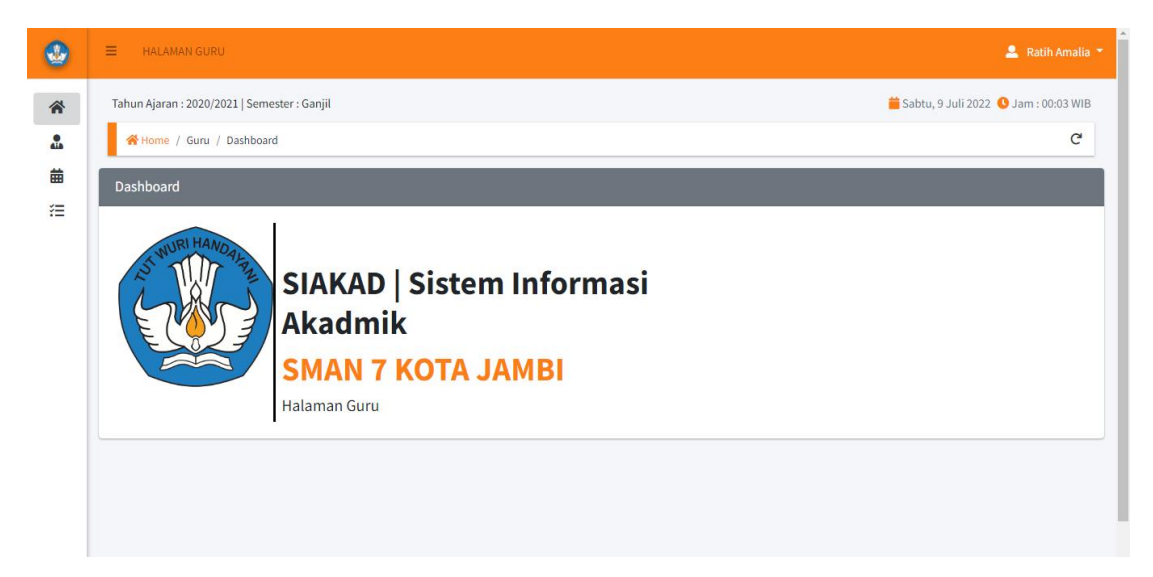

# **5.19 Tampilan Halaman Beranda Guru**

## 2. Tampilan Halaman Profil Guru

Tampilan halaman ini digunakan guru untuk menampilkan informasi mengenai profil guru, tampilan halaman profil guru dapat dilihat pada gambar dibawah ini :

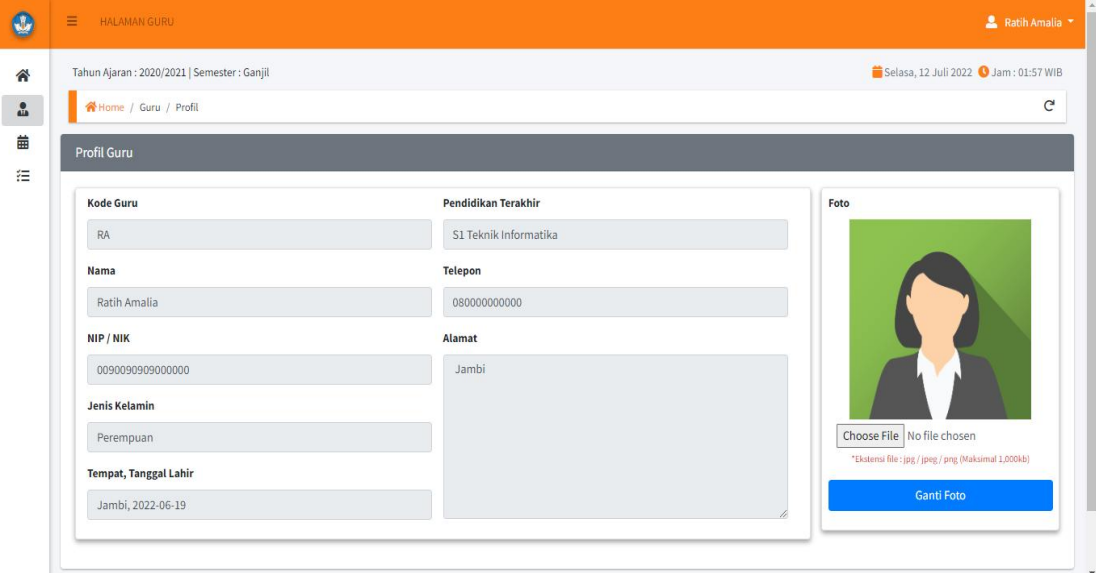

**Gambar 5.20 Tampilan Halaman Profil Guru**

## 3. Tampilan Halaman Jadwal Mengajar

Tampilan halaman ini digunakan guru untuk menampilkan jadwal mengajar, tampilan halaman jadwal mengajar dapat dilihat pada gambar dibawah ini :

| $\mathbf{0}$            | $\equiv$<br><b>HALAMAN GURU</b>                                             |                                                             |                                                  | Ratih Amalia                                         |
|-------------------------|-----------------------------------------------------------------------------|-------------------------------------------------------------|--------------------------------------------------|------------------------------------------------------|
| 合<br>$\frac{1}{2}$<br>苗 | Tahun Ajaran: 2020/2021   Semester: Ganjil<br>Home / Guru / Jadwal Mengajar |                                                             |                                                  | Selasa, 12 Juli 2022 3am : 02:12 WIB<br>$\mathbf{C}$ |
| 汪                       | Jadwal Mengajar Tahun Ajaran 2020/2021                                      |                                                             | Senin                                            | $\bigoplus$ Cetak                                    |
|                         | No.<br>$\mathbf{1}$<br>$\overline{2}$                                       | Jam Pelajaran<br>07:00:00 - 07:30:00<br>11:30:00 - 12:30:00 | Mata Pelajaran<br>Bahasa Ingris<br>Bahasa Ingris | Kelas<br>XII IPA 3<br>XIIPS <sub>1</sub>             |
|                         |                                                                             |                                                             | Selasa                                           |                                                      |
|                         | No.                                                                         | <b>Jam Pelajaran</b>                                        | <b>Mata Pelajaran</b><br><b>Tidak Ada Jadwal</b> | Kelas                                                |
|                         |                                                                             |                                                             | Rabu                                             |                                                      |
|                         | No.                                                                         | Jam Pelajaran                                               | Mata Pelajaran                                   | Kelas                                                |

**Gambar 5.21 Tampilan Halaman Jadwal Mengajar**

4. Tampilan Halaman Nilai

Tampilan halaman ini digunakan guru untuk menampilkan data nilai siswa.

Tampilan halaman halaman nilai dapat dilihat pada gambar dibawah ini :

|                        |                             | Tahun Ajaran: 2020/2021   Semester: Ganjil |            |                              |                         |                         |                                     |                             |                                  | Selasa, 12 Juli 2022 3am : 03:17 WIB |                 |
|------------------------|-----------------------------|--------------------------------------------|------------|------------------------------|-------------------------|-------------------------|-------------------------------------|-----------------------------|----------------------------------|--------------------------------------|-----------------|
|                        | Home / Guru / Olah Nilai    |                                            |            |                              |                         |                         |                                     |                             |                                  |                                      |                 |
| <b>Nilai</b>           |                             |                                            |            |                              |                         |                         |                                     |                             | < Kembali                        | <b>Input Nilai</b>                   |                 |
| Kelas                  |                             | $:$ XII IPA 3                              |            |                              |                         | Jurusan                 | $:$ IPA                             |                             |                                  | Siswa                                |                 |
|                        | Mata Pelajaran              | : Bahasa Ingris                            |            |                              |                         | <b>Tahun Ajaran</b>     | : 2020/2021                         |                             |                                  | - Pilih Siswa -                      |                 |
| Semester               |                             | : Ganjil                                   |            |                              |                         |                         |                                     |                             |                                  | <b>Nilai Tugas</b>                   |                 |
|                        | Show 10 $\bullet$ entries   |                                            |            |                              |                         |                         |                                     | Search:                     |                                  | Nilai Ujian Harian                   |                 |
| $\bullet$<br><b>No</b> | <b>NISN</b>                 | <b>Nama</b><br>Siswa                       | <b>KKM</b> | <b>Nilai</b><br><b>Tugas</b> | Nilai Ujian *<br>Harian | Nilai Ujian<br>Semester | Nilai<br><b>ALL</b><br><b>Akhir</b> | Keterangan                  | $\infty$                         |                                      |                 |
| $\mathbbm{1}$          |                             | 0066174406 Ahmad Zuhri                     | 75         | 80                           | 70                      | 80                      | 77                                  | Nilai KKM Tercapai          | <b>B'Edit Hapus</b>              | <b>Nilai Ujian Semester</b>          |                 |
| $\overline{2}$         | 222                         | <b>Dika</b><br>Permana                     | 75         | 60                           | 70                      | 80                      | 70                                  | Nilai KKM Tidak<br>Tercapai | E Edit Hapus                     |                                      |                 |
|                        | Showing 1 to 2 of 2 entries |                                            |            |                              |                         |                         |                                     |                             | Previous<br>Next<br>$\mathbf{1}$ |                                      | <b>B</b> Simpan |

**Gambar 5.22 Tampilan Halaman Nilai**

#### **5.1.1.3 Implementasi Halaman** *Output* **Wali Kelas**

## 1. Tampilan Halaman Beranda Wali Kelas

Tampilan halaman beranda wali kelas adalah menu pertama yang dilihat wali kelas setelah berhasil login ke sistem. Setelah login, wali kelas dapat menggunakan sistem informasi akademik yang menawarkan beberapa pilihan menu. Tampilan halaman beranda siswa dapat dilihat pada gambar di bawah ini :

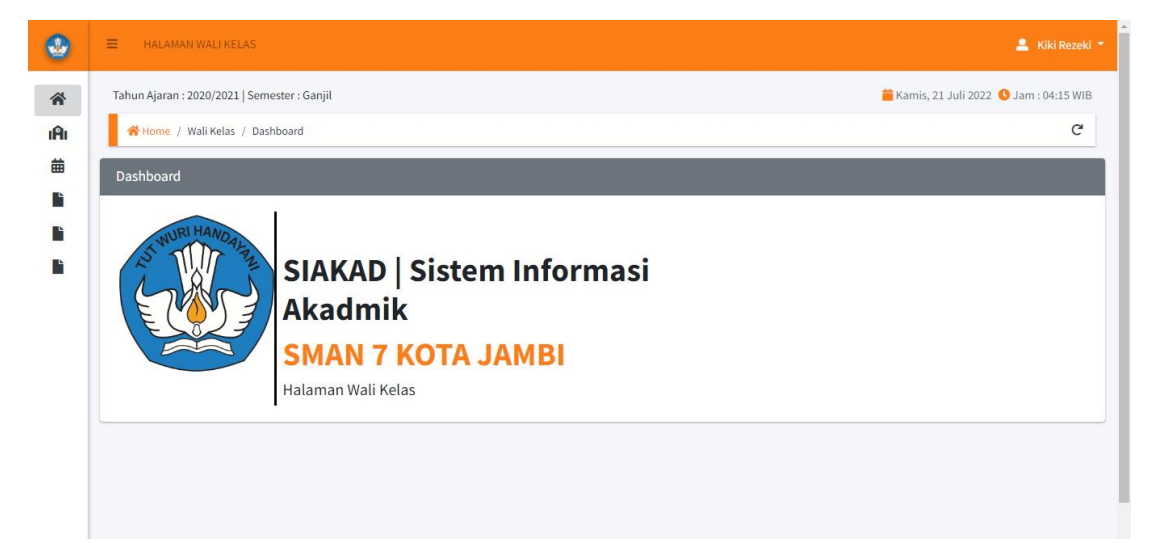

**Gambar 5.23 Tampilan Halaman Beranda Wali Kelas**

2. Tampilan Halaman Jadwal Pelajaran

Tampilan halaman ini digunakan wali kelas untuk menampilkan informasi mengenai jadwal pelajaran, tampilan halaman jadwal pelajaran dapat dilihat pada gambar dibawah ini :

|                                      | Tahun Ajaran: 2020/2021   Semester: Ganjil            |                            | Kamis, 21 Juli 2022 3 Jam : 04:23 WIB |
|--------------------------------------|-------------------------------------------------------|----------------------------|---------------------------------------|
| Home / Wali Kelas / Jadwal Pelajaran |                                                       |                            |                                       |
|                                      | Jadwal Pelajaran Kelas X IPA 1 Tahun Ajaran 2020/2021 |                            | $\bigoplus$ Cetak                     |
|                                      |                                                       | <b>Senin</b>               |                                       |
| No.                                  | Jam Pelajaran                                         | <b>Mata Pelajaran</b>      | <b>Guru Pengajar</b>                  |
|                                      |                                                       | Fisika                     | Riska Yuliani                         |
| $\mathbf{1}$                         | 07:15:00 - 08:45:00                                   |                            |                                       |
| $\overline{2}$                       | 08:45:00 - 09:45:00                                   | Seni Tari                  | Widiastuti                            |
| 3                                    | 09:45:00 - 10:15:00                                   | Pendidikan Kewarganegaraan | Habimuddin                            |
| 4                                    | 10:30:00 - 11:00:00                                   | Pendidikan Kewarganegaraan | Habimuddin                            |
| 5                                    | 11:00:00 - 12:30:00                                   | Penjaskes                  | Eyi Farma Putra                       |

**Gambar 5.24 Tampilan Halaman Jadwal Pelajaran**

3. Tampilan Halaman Nilai Seluruh Mata Pelajaran

Tampilan halaman ini digunakan wali kelas untuk melihat nilai siswa dari seluruh mata pelajaran. Tampilan halaman nilai seluruh mata pelajaran dapat dilihat pada gambar dibawah ini :

|                              |                               |             |         |                                           |                                           |                               |                   |                 |                  |                                    |                       | Data Nilai Siswa Kelas X IPA 1 Tahun Ajaran 2020/2021 Semester Ganjil |                                                         |                                                      |                    |                                |                              |                            |
|------------------------------|-------------------------------|-------------|---------|-------------------------------------------|-------------------------------------------|-------------------------------|-------------------|-----------------|------------------|------------------------------------|-----------------------|-----------------------------------------------------------------------|---------------------------------------------------------|------------------------------------------------------|--------------------|--------------------------------|------------------------------|----------------------------|
| Nama Wali Kelas              |                               |             |         | : Köci Rezeki                             |                                           |                               |                   |                 |                  | NIP/NIK                            |                       |                                                                       |                                                         | : 1989091020150320                                   |                    |                                |                              |                            |
| <b>Nama Kelas</b><br>Jurusan |                               |             |         | : X (PA 1)<br>1186                        |                                           |                               |                   |                 |                  | <b>Tingkat Kelas</b>               |                       |                                                                       | 28                                                      |                                                      |                    |                                |                              |                            |
| Nilai Sizura Kelas           |                               |             |         |                                           |                                           |                               |                   |                 |                  |                                    |                       |                                                                       |                                                         |                                                      |                    |                                |                              |                            |
|                              |                               |             |         |                                           |                                           |                               |                   |                 |                  |                                    |                       |                                                                       |                                                         |                                                      |                    |                                | Starch:                      |                            |
| Ho.                          | <b>Name</b>                   | <b>NISM</b> |         | <b>Nilai</b><br><b>Bahasa</b><br>ndonesia | <b>Nikal</b><br><b>Rahaca</b><br>Inggeris | <b>Nital</b><br><b>Biolog</b> | Milal<br>Floryami | Nital<br>Fisika | Nitai<br>Seagraf | <b>Nital</b><br><b>Informatika</b> | <b>Nikal</b><br>Kimia | <b>Nital</b><br><b>Matematika</b>                                     | <b>Nital</b><br><b>Pendidikan</b><br><b>Agama</b> Islam | <b>Nikai</b><br><b>Pendidikan</b><br>Kewarganegaraan | Nital<br>Penjaskes | <b>Nitad</b><br><b>Sejarah</b> | <b>Nilai</b><br>Seni<br>Tari | <b>Nillai</b><br>Sesielogi |
| $\mathbf{1}$                 | Kian Ariadi                   | 0061436650  | sssn    | $86 -$                                    | 35                                        | 37                            | TT                | $-76$           | 78               | 36                                 | 34                    | 52                                                                    | 100                                                     | $75 -$                                               | ZZ                 | 92                             | T6                           | 38.                        |
| $\mathbb{Z}$                 | Dinda Kumala                  | 0061346633  | 6653    | ss.                                       | 82.                                       | 82                            | 77                | 34              | $-93$            | 85                                 | 73                    | 82                                                                    | 82                                                      | 82                                                   | 81                 | 35                             | 22                           | 38                         |
| $\mathcal{R}$                | (khsan)<br>Febrizato          | 0061906631  | $-0031$ | 77                                        | 78.                                       | -80                           | $-77$             | 82              | 73.              | 84                                 | 87                    | 20 <sub>1</sub>                                                       | T                                                       | 72                                                   | 82.                | 83                             | T8                           | 87                         |
| $\Delta$                     | pedi<br>Mermawan              | 0061706679  | 6679    | 79                                        | 77                                        | 77                            | 76                | 77              | 79               | 83                                 | 75                    | $^{54}$                                                               | 82                                                      | 80                                                   | 90                 | 86                             | 81                           | 76.                        |
| 5                            | Julio Omega                   | 0061906650  | 8650    | 81                                        | 76.                                       | 76                            | 76                | 74              | 75               | 78                                 | 81                    | 93                                                                    | 76                                                      | 76.                                                  | 81                 | 76                             | 93                           | 82                         |
| 6                            | Monica<br>Apryani             | 0061446641  | 6641    | 89                                        | 88                                        | 82                            | 78                | 87              | 81               | 82                                 | T                     | 97                                                                    | 79                                                      | 85                                                   | $\pi$              | 77                             | 73                           | 82.                        |
| T                            | Wenti Rahma                   | 0061466069  | scie    | 82                                        | 38                                        | 81                            | 77                | 96              | 84               | 85                                 | 76                    | 86                                                                    | 79                                                      | 92                                                   | 79                 | $82\,$                         | 91                           | 89                         |
| 8                            | Hodi Yusuf                    | 0061346659  | 6659    | 80                                        | $-81$                                     | 79                            | 76                | 90              | 82               | 86                                 | 75                    | $\tau\tau$                                                            | 81                                                      | 36                                                   | 77                 | 81                             | 80                           | $85 -$                     |
|                              | 9 Saci Oldaviani              | 0061346166  | 4106    | 78                                        | 92                                        | 82                            | 77.               | 32              | 92               | 74.                                | 12                    | 92                                                                    | $_{50}$                                                 | B                                                    | 77                 | 85                             | $95$                         | 35                         |
| 10                           | Anexun Aprilia                | 0061316345  | 6340    | $85 -$                                    | 37.                                       | 82                            | 76                | 81              | 82               | 82                                 | 76                    | 82                                                                    | 77                                                      | 35                                                   | 76                 | 82                             | 83                           | 12                         |
|                              | Showing 1 to 10 of 10 ontries |             |         |                                           | Mongetahui<br>Kegala SMAN 7 Kota Jambi    |                               |                   |                 |                  |                                    |                       |                                                                       |                                                         | Jambi, 21 07 2022<br>Wali Kelas                      |                    |                                |                              |                            |

**Gambar 5.25 Tampilan Halaman Nilai Seluruh Mata Pelajaran**

### 4. Tampilan Halaman Nilai Per Mata Pelajaran

Tampilan halaman ini digunakan wali kelas untuk melihat nilai siswa per mata pelajaran. Tampilan halaman nilai seluruh mata pelajaran dapat dilihat pada gambar dibawah ini :

|                                                                                                  |                          |                |                                     | <b>SMAN 7 KOTA JAMBI</b><br>Jalan KH. M. Zuhdi, Ulu Godong, Danau Toluk, Ulu Godong, Kec. Danau Tlk., Kota Jambi, Jambi 36261<br>Telp: 0800000000 |                 |                   |                                          |
|--------------------------------------------------------------------------------------------------|--------------------------|----------------|-------------------------------------|----------------------------------------------------------------------------------------------------|-----------------|-------------------|------------------------------------------|
| Filter                                                                                           |                          |                |                                     | Laporan Nilai Kelas X IPA 1 Per Mata Pelajaran Tahun Ajaran 2020/2021                                                                             |                 |                   |                                          |
| <b>Mata Pelajaran</b>                                                                            |                          | Semester       |                                     |                                                                                                    |                 |                   |                                          |
| Pilih Mata Pelajaran                                                                             | $\check{ }$              | Pilh Semester  | $\checkmark$                        | Tampilkan Reset Filter                                                                                                    |                 |                   |                                          |
|                                                                                                  |                          |                |                                     |                                                                                                    |                 |                   |                                          |
| Mata Pelajaran                                                                                   | : Biologi                |                |                                     | Kelas                                                                                                    | $2X$ IPA 1      |                   |                                          |
| <b>Guru Pengajar</b>                                                                             | : Kiki Rezeki            |                |                                     | Tahun Ajaran                                                                                                    | :2020/2021      |                   |                                          |
| Semester                                                                                         | $:$ Ganji                |                |                                     |                                                                                                    |                 |                   |                                          |
|                                                                                                  |                          |                |                                     |                                                                                                    |                 |                   | Search:                                  |
| <b>Nama</b>                                                                                      | NISK                     | Milai<br>Tugas | <b>Nilai</b><br><b>Uffan Harian</b> | Nilai<br><b>Ujian Semester</b>                                                                                                    | Nilai<br>Abbir. | 1004              | Keterangan                               |
| Anggun Aprilia                                                                                   | 0061316345               | $86\,$         | 79.                                 | 31                                                                                                    | 82              | T5                | Nilai KHM Tercapai                       |
|                                                                                                  | 0061706679               | 77             | 76.                                 | 78                                                                                                    | 77.             | 75                | hilai KKM Tercapai                       |
|                                                                                                  | 0161346653               | 79             | 81                                  | 85                                                                                                    | 82              | 75                | Nilai KKM Tercapai                       |
|                                                                                                  | 0061346659               | 77             | 79                                  | 31                                                                                                    | 79              | 75                | Nilai KKM Tercapai                       |
|                                                                                                  | 0061906631               | 81             | 83                                  | 76.                                                                                                    | 83              | Tb                | Nilai XXIV Tercapai                      |
|                                                                                                  | 0061906650               | $T\!S$         | 74                                  | 79                                                                                                    | 76              | .75               | Nilai VAM Tercapai                       |
|                                                                                                  | 0061446641               | $T\bar{T}$     | 75                                  | 32                                                                                                    | 82              | T5                | Nilai KKM Tercapai                       |
| Julio Omega                                                                                      | 0061436659               | 27             | 35                                  | 25                                                                                                    | 97              | 75                | Nilai KKM Tercapai                       |
| Hedi Yusuf<br>Ikhsan Febrianto<br>Monica Apryari<br>Kian Ariadi<br>Suci Oktaviani<br>Wenti Rahma | 0061346166<br>0161466069 | 81             | 35                                  | $-79$                                                                                                    | 82              | TS                | Nilai KKM Tercapai<br>Nilai KKM Tercapai |
| Copy Excel CSV PDF<br>Dedi Hormawan<br>Dinda Kumala                                              |                          | 79             | 89                                  | .75                                                                                                    | 81              | T5                |                                          |
| Showing 1 to 10 of 10 entries                                                                    |                          |                |                                     |                                                                                                    |                 |                   |                                          |
|                                                                                                  | Monastahui               |                |                                     |                                                                                                    |                 | Jambi, 21 07 2022 |                                          |

**Gambar 5.26 Tampilan Halaman Nilai Per Mata Pelajaran**

5. Tampilan Halaman Absensi

Tampilan halaman ini digunakan wali kelas untuk melihat absensi siswa. Tampilan halaman absensi dapat dilihat pada gambar dibawah ini :

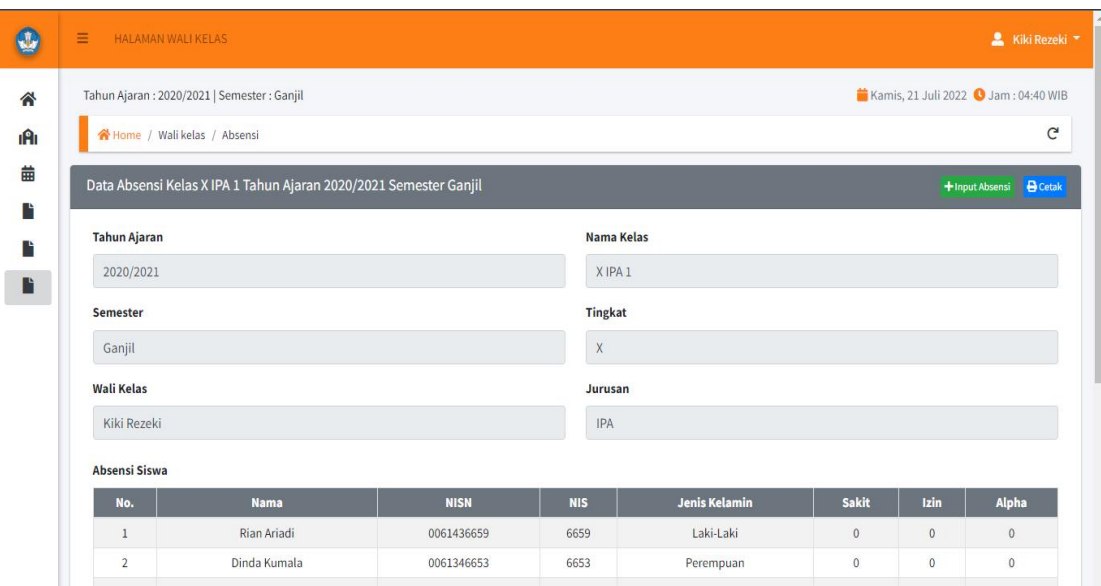

**Gambar 5.27 Tampilan Halaman Absensi**

#### **5.1.1.4 Implementasi Halaman** *Output* **Siswa**

1. Tampilan Halaman Beranda Siswa

Tampilan halaman beranda siswa adalah menu pertama yang dilihat siswa setelah berhasil login ke sistem. Setelah login, siswa dapat menggunakan sistem informasi akademik yang menawarkan beberapa pilihan menu. Tampilan halaman beranda siswa dapat dilihat pada gambar dibawah ini :

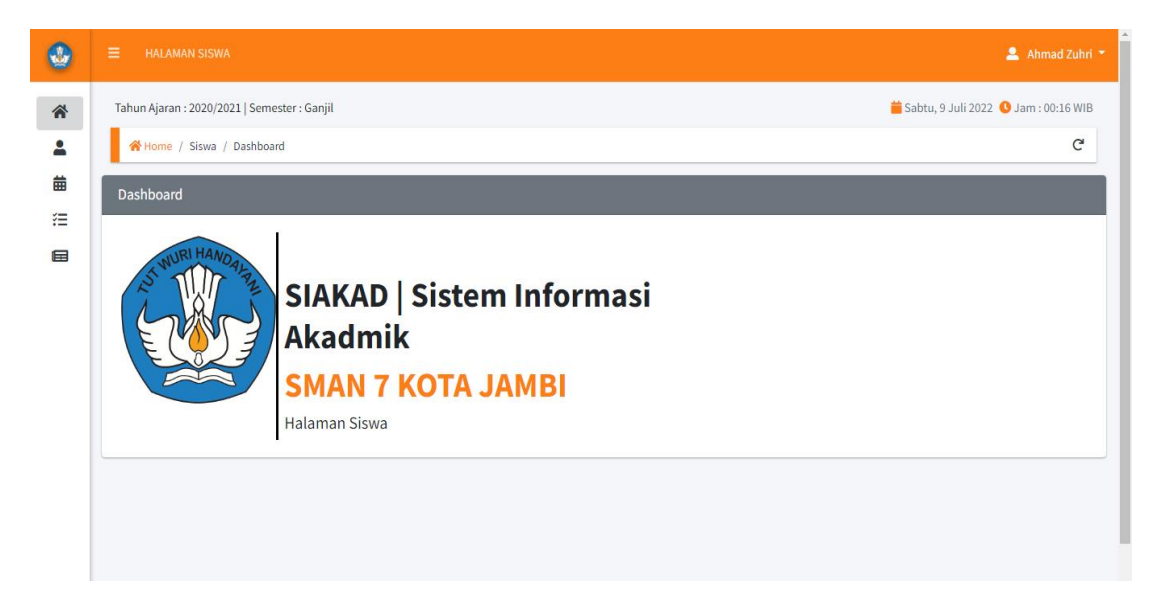

## **Gambar 5.28 Tampilan Halaman Beranda Siswa**

2. Tampilan Halaman Profil Siswa

Halaman ini digunakan siswa untuk menampilkan informasimengenai profil siswa, tampilan halaman profil siswa dapat dilihat pada gambar dibawah ini :

| Tahun Ajaran: 2020/2021   Semester: Ganjil |                       | Selasa, 12 Juli 2022 3am : 03:25 WIB                |
|--------------------------------------------|-----------------------|-----------------------------------------------------|
| Home / Siswa / Profil                      |                       |                                                     |
| Profil Siswa                               |                       |                                                     |
| <b>NISN</b>                                | <b>Tahun Diterima</b> | Foto                                                |
| 0066174406                                 | 2022                  |                                                     |
| <b>NIS</b>                                 | Jurusan               |                                                     |
| 6451                                       | IPA                   |                                                     |
| Nama                                       | <b>Nomor Telepon</b>  |                                                     |
| Ahmad Zuhri                                | 081223039747          |                                                     |
| Jenis Kelamin                              | Alamat                |                                                     |
| Laki-Laki                                  | Kota Jambi            | Choose File No file chosen                          |
| <b>Tempat Lahir</b>                        |                       | *Ekstensi file: jpg / jpeg / png (Maksimal 1,000kb) |
| Jambi                                      |                       | <b>Ganti Foto</b>                                   |
| <b>Tanggal Lahir</b>                       |                       |                                                     |

**Gambar 5.29 Tampilan Halaman Profil Siswa**

## 3. Tampilan Halaman Jadwal Pelajaran

Halaman ini digunakan siswa untuk menampilkan jadwal pelajaran siswa, tampilan halaman jadwal pelajaran dapat dilihat pada gambar berikut ini :

|                    | Ξ<br><b>HALAMAN SISWA</b> |                                                                               |         |                                        |                                                                                   |                        | Ahmad Zuhri                                                                           |  |  |  |
|--------------------|---------------------------|-------------------------------------------------------------------------------|---------|----------------------------------------|-----------------------------------------------------------------------------------|------------------------|---------------------------------------------------------------------------------------|--|--|--|
| 谷<br>$\Delta$<br>苗 | Jadwal Pelajaran          | Tahun Ajaran: 2020/2021   Semester: Ganjil<br>Home / Siswa / Jadwal Pelajaran |         |                                        |                                                                                   |                        | Selasa, 12 Juli 2022 3 Jam : 03:29 WIB<br>$\mathsf{C}^{\mathsf{s}}$<br><b>B</b> Cetak |  |  |  |
| 狂<br>目             | Kelas                     | : XII IPA 3<br>Jurusan                                                        | $:$ IPA | <b>Wali Kelas</b>                      | : Ratih Amalia                                                                    | <b>Tahun</b><br>Ajaran | : 2020/2021                                                                           |  |  |  |
|                    |                           |                                                                               |         | <b>Senin</b>                           |                                                                                   |                        |                                                                                       |  |  |  |
|                    | No.<br>$\mathbf{1}$       | Jam Pelajaran<br>07:00:00 - 07:30:00                                          |         | Mata Pelajaran<br><b>Bahasa Ingris</b> | Guru Pelajaran<br>Ratih Amalia                                                    |                        |                                                                                       |  |  |  |
|                    |                           |                                                                               |         | Selasa                                 |                                                                                   |                        |                                                                                       |  |  |  |
|                    | No.<br>$\mathbf{1}$       | Jam Pelajaran<br>07:30:00 - 08:15:00                                          |         |                                        | Mata Pelajaran<br><b>Guru Pelajaran</b><br><b>Bahasa Perancis</b><br>Dika Anggara |                        |                                                                                       |  |  |  |

**Gambar 5.30 Tampilan Halaman Jadwal Pelajaran**

#### 4. Tampilan Halaman Lihat Dan Cetak Data Nilai Siswa

Halaman ini digunakan siswa untuk menampilkan dan mencetak data nilai siswa, tampilan halaman lihat dan cetak data nilai siswa dapat dilihat pada gambar dibawah ini :

|                        |                                    | <b>SMAN 7 KOTA JAMBI</b><br>Jalan KH. M. Zuhdi, Ulu Gedong, Danau Teluk, Ulu Gedong, Kec. Danau Tlk., Kota Jambi, Jambi 36261<br>Telp: 0500000000 |                     |                    |  |
|------------------------|------------------------------------|----------------------------------------------------------------------------------------------------|---------------------|--------------------|--|
|                        |                                    | Nilai Siswa SMAN 7 Kota Jambi                                                                                                    |                     |                    |  |
| Filter                 |                                    |                                                                                                    |                     |                    |  |
| - Pilih Tahun Ajaran - | $\checkmark$<br>- Pilih Semester - | $\checkmark$<br><b>Reset Filter</b><br>Tampilkan                                                                                                  |                     |                    |  |
| Nama Siswa             | : Ahmad Zuhri                      |                                                                                                    | <b>Tahun Ajaran</b> | : 2020/2021        |  |
| <b>NISN</b>            | : 0066174406                       |                                                                                                    | <b>Semester</b>     | : Ganjil           |  |
| <b>NIS</b>             | :6451                              |                                                                                                    | Jurusan             | H                  |  |
| Kelas                  | : XII IPA 3                        |                                                                                                    |                     |                    |  |
| Nilai Pelajaran        |                                    |                                                                                                    |                     |                    |  |
| Mata Pelajaran         | <b>KKM</b>                         | <b>Nilai Akhir</b>                                                                                                    |                     | Keterangan         |  |
| Bahasa Ingris          | 75                                 | 77                                                                                                    |                     | Nilai KKM Tercapai |  |
| Bahasa Perancis        | 75                                 | 82                                                                                                    |                     | Nilai KKM Tercapai |  |

**Gambar 5.31 Tampilan Halaman Lihat Dan Cetak Data Nilai Siswa**

5. Tampilan Halaman Pengumuman

Tampilan ini digunakan siswa untuk melihat pengumuman, tampilan halaman pengumuman dapat dilihat pada gambar dibawah ini :

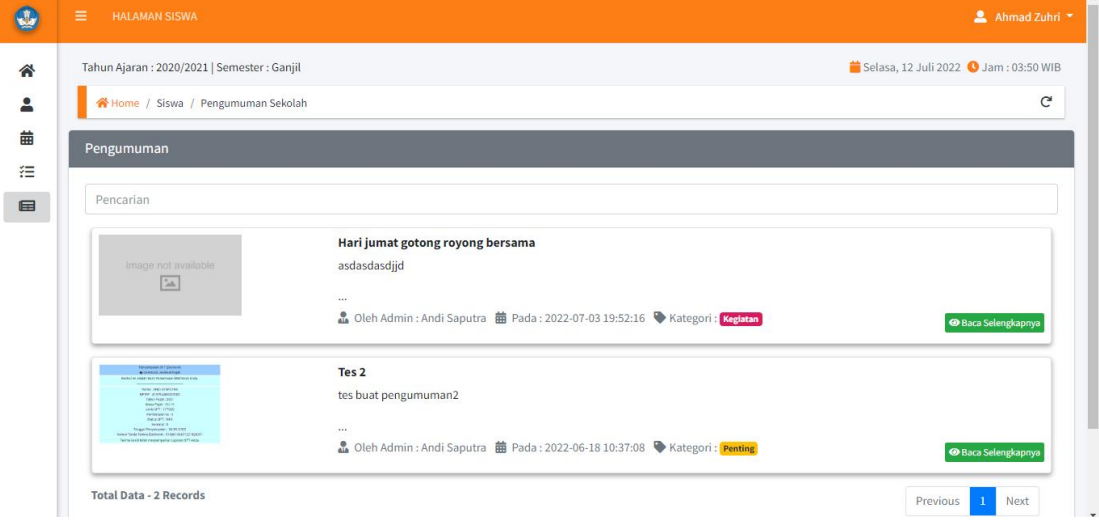

**Gambar 5.32 Tampilan Halaman Pengumuman**

## **5.1.2 Implementasi Halaman** *Input*

Berikut ini hasil implementasi rancangan input ssstem informasi akademik SMAN 7 Kota Jambi :

## **5.1.2.1 Implementasi Halaman** *Input* **Admin**

1. Halaman *Login*

Halaman ini digunakan admin untuk masuk kedalam sistem, dengan memasukkan *username* dan *passwor*d yang benar. Tampilan halaman *login* dapat dilihat pada gambar dibawah ini :

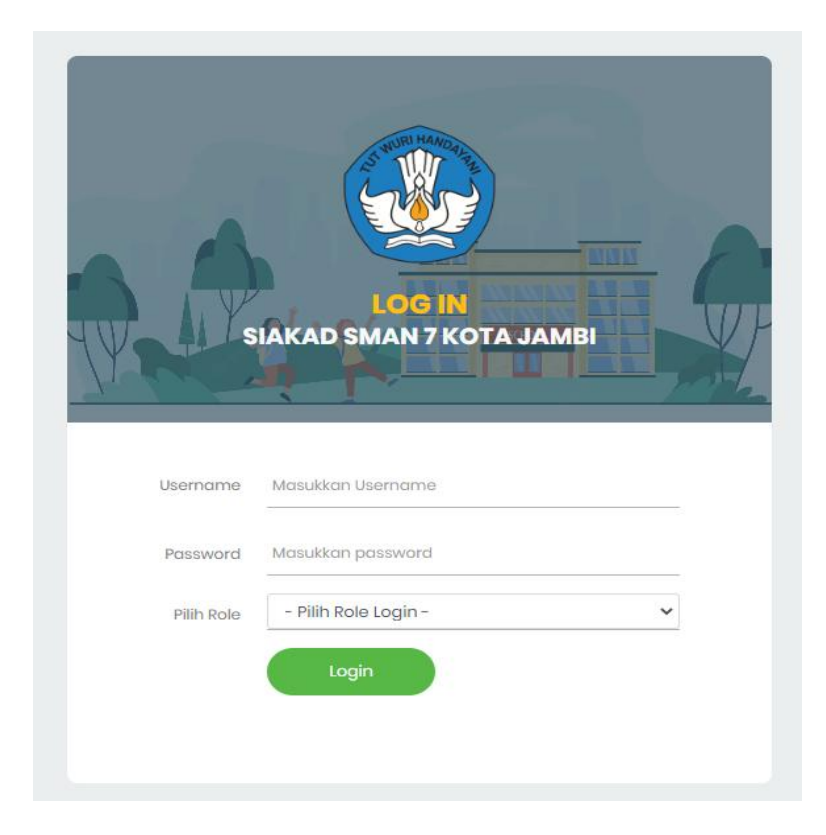

**Gambar 5.33 Tampilan Halaman Login**

#### 2. Tampilan Halaman *Input* Data Tahun Ajaran

Halaman ini digunakan admin untuk meng-*input* data tahun ajaran. Tampilan *input* tahun ajaran dapat dilihat pada gambar dibawah ini :

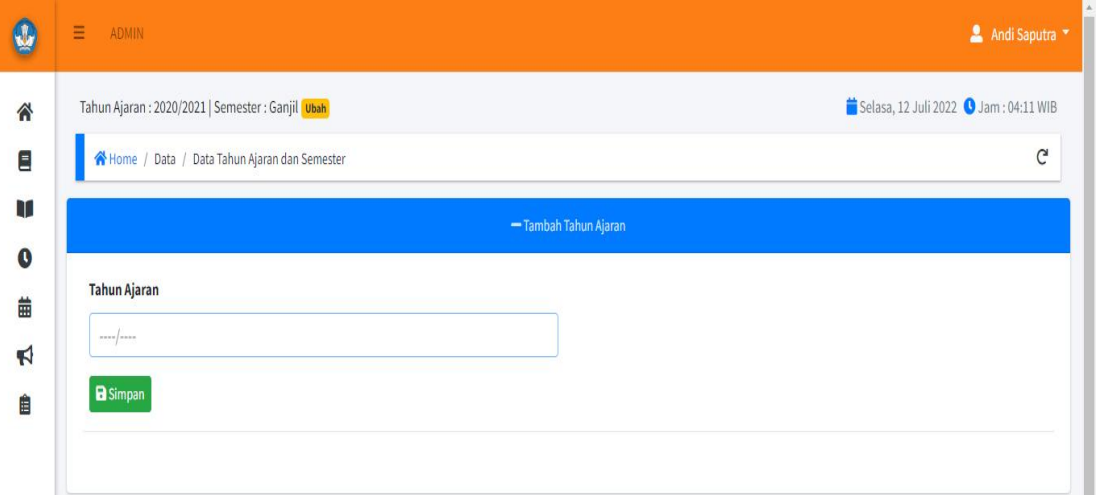

**Gambar 5.34 Halaman** *Input* **Data Tahun Ajaran**

3. Tampilan Halaman *Input* Data Admin

Halaman ini digunakan admin untuk meng-*input* data admin. Tampilan *input*

data admin dapat dilihat pada gambar dibawah ini :

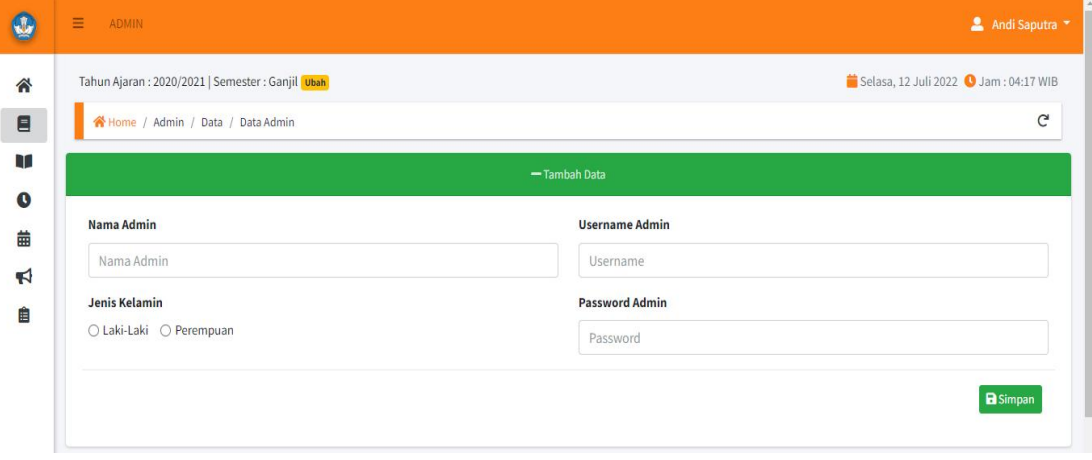

**Gambar 5.35 Tampilan** *input* **Data Admin**

## 4. Tampilan Halaman *Input* Data Siswa

Halaman ini digunakan admin untuk meng-*input* data siswa. Tampilan *input* data siswa dapat dilihat pada gambar dibawah ini :

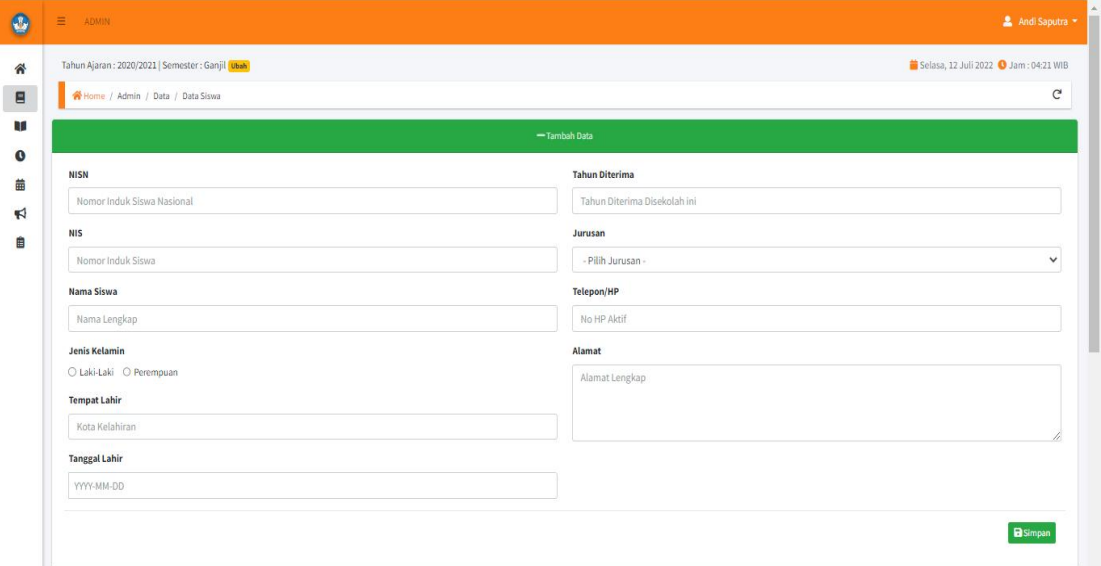

**Gambar 5.36 Tampilan Halaman** *Input* **Data Siswa**

5. Tampilan Halaman *Input* Data Guru

Halaman ini digunakan admin untuk meng-*input* data guru. Tampilan *input* data

guru dapat dilihat pada gambar dibawah ini :

| Tahun Ajaran : 2020/2021   Semester : Ganjil   Ubah |                                       | Selasa, 12 Juli 2022 3 Jam : 04:24 WIB |
|-----------------------------------------------------|---------------------------------------|----------------------------------------|
| N Home / Admin / Data / Data Guru                   |                                       |                                        |
|                                                     | - Tambah Data                         |                                        |
| <b>Kode Guru</b>                                    | Pendidikan Terakhir                   |                                        |
| Kode Guru                                           | Pendidikan Terakhir                   |                                        |
| NIP / NIK                                           | Mengajar Pelajaran                    |                                        |
| NIP / NIK                                           | Bahasa Ingris                         |                                        |
| Nama Guru                                           | □ Bahasa Perancis<br><b>D</b> Biologi |                                        |
| Nama Lengkap                                        | <b>O</b> Fisika<br>O Geografi         |                                        |
| Jenis Kelamin                                       | $D$ Kimia                             |                                        |
| O Laki-Laki O Perempuan                             | Telepon/HP                            |                                        |
| <b>Tempat Lahir</b>                                 | No HP Aktif                           |                                        |
| Kota Kelahiran                                      | Alamat                                |                                        |
| <b>Tanggal Lahir</b>                                | Alamat Lengkap                        |                                        |
| YYYY-MM-DD                                          |                                       |                                        |
|                                                     |                                       |                                        |

**Gambar 5.37 Tampilan Halaman** *Input* **Data Guru**

6. Tampilan Halaman *Input* Data Kelas

Halaman ini digunakan admin untuk meng-*input* data kelas. Tampilan halman

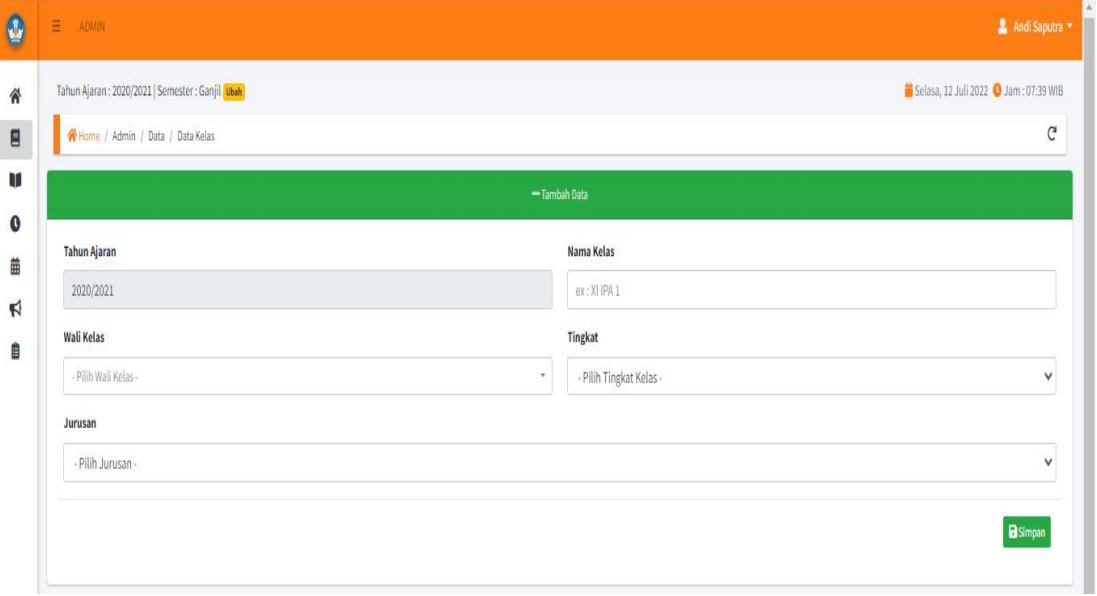

*input* data kelas dapat dilihat pada gambar dibawah ini :

**Gambar 5.38 Tampilan Halaman** *Input* **Data Kelas**

#### 7. Tampilan Halaman *Input* Data Mata Pelajaran

Halaman ini digunakan admin untuk men-*input* data mata pelajaran. Halaman *input* data mata pelajaran dapat dilihat pada gambar dibawah ini :

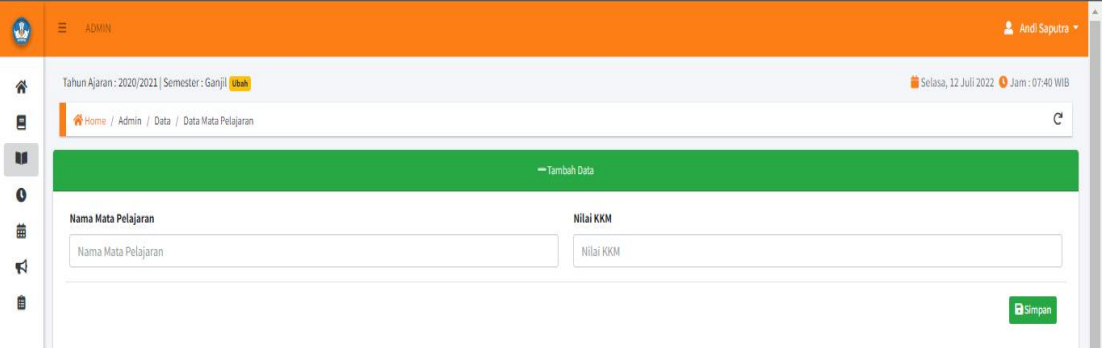

## **Gambar 5.39 Tampilan Halaman** *Input* **Data Mata Pelajaran**

8. Tampilan Halaman *Input* Jam Belajar

Halaman ini digunakan admin untuk meng-*input* data jam belajar. Halaman *input* data jam belajar dapat dilihat pada gambar dibawah ini :

| <b>Q</b>                  | Ξ<br>ADMIN                                                                                |                             | Andi Saputra                                        |
|---------------------------|-------------------------------------------------------------------------------------------|-----------------------------|-----------------------------------------------------|
| $\sim 100$<br>合<br>E      | Tahun Ajaran: 2020/2021   Semester: Ganjil Ubah<br>Home / Admin / Data / Data Jam Belajar |                             | Selasa, 12 Juli 2022 3am: 07:45 WIB<br>$\mathsf{G}$ |
| U<br>$\mathbf{0}$         | Jam Mulai                                                                                 | -Tambah Data<br>Jam Selesai |                                                     |
| Ë<br>$\blacktriangleleft$ | 00:00                                                                                     | 00:00                       |                                                     |
| Ê                         |                                                                                           |                             | <b>B</b> Simpan                                     |

**Gambar 5.40 Tampilan Halaman** *Input* **Data Jam Belajar**

## 9. Tampilan Halaman *Input* Data Jadwal Pelajaran

Halaman ini digunakan admin untuk meng-*input* data jadwal pelajaran. Halaman *input* data jadwal pelajaran dapat dilihat pada gambar dibawah ini :

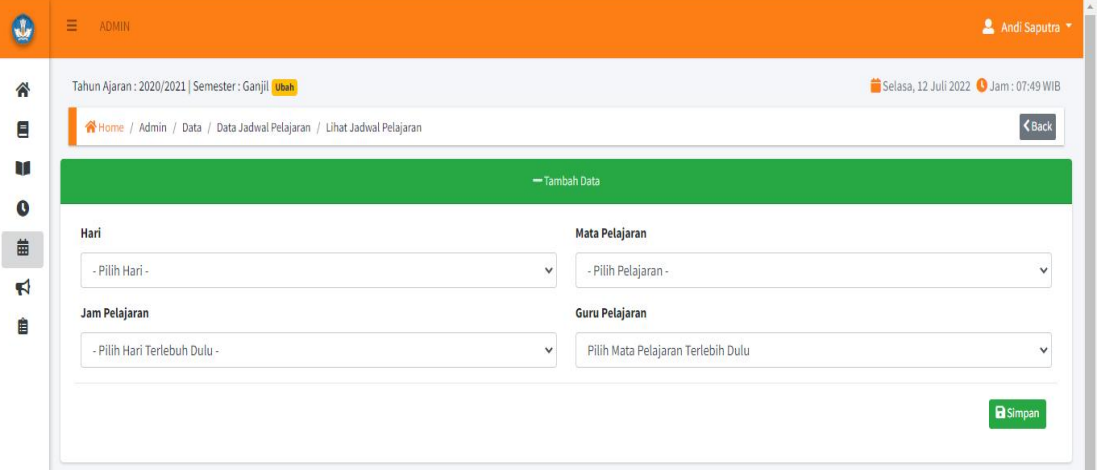

**Gambar 5.41 Tampilan Halaman** *Input* **Data Jadwal Pelajaran**

## 10. Tampilan Halaman *Input* Pengumuman

Halaman ini digunakan admin untuk meng-*input* pengumuman. Halaman *input*

data pengumuman dapat dilihat pada gambar dibawah ini :

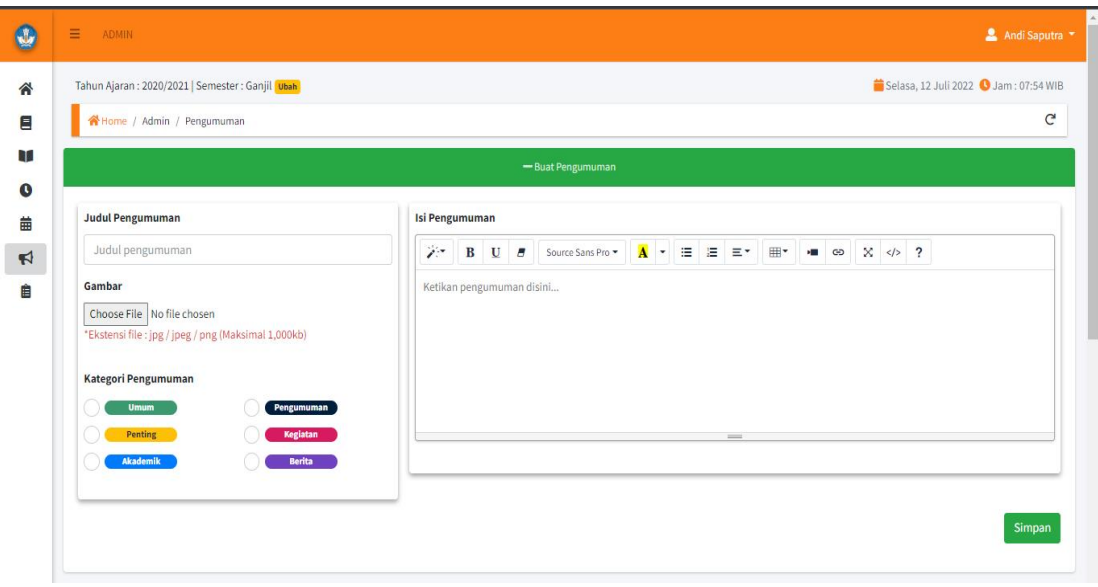

**Gambar 5.42 Tampilan Halaman** *Input* **Pengumuman**

11. Tampilan Halaman Ganti *Password*

Halaman ini digunakan admin untuk mengubah *password*. Tampilan halaman ubah *password* dapat dilihat pada gambar dibawah ini :

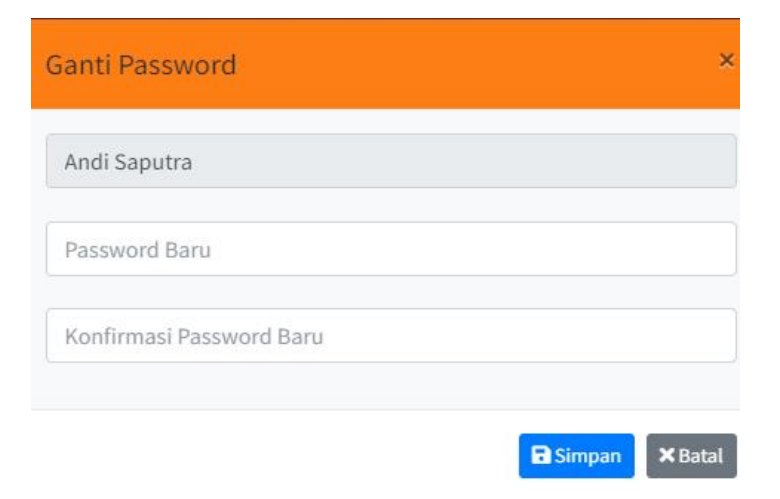

**Gambar 5.43 Tampilan Halaman Ganti** *Password*

## **5.1.2.2 Implementasi Halaman** *Input* **Guru**

1. Halaman *Login* Guru

Halaman ini digunakan guru untuk masuk kedalam sistem, dengan memasukkan *username* dan *passwor*d yang benar. Tampilan halaman *login* guru dapat dilihat pada gambar dibawah ini :

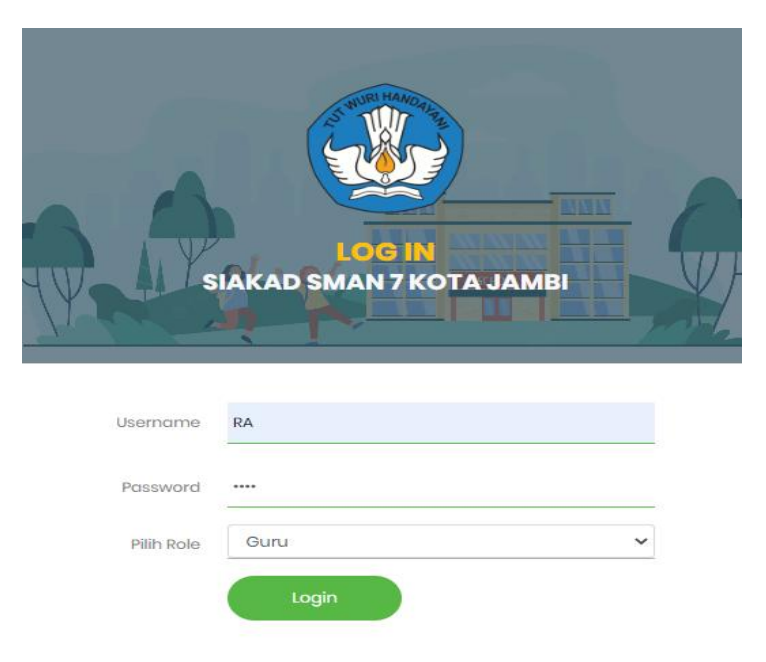

## **Gambar 5.44 Tampilan Halaman** *Login* **Guru**

2. Tampilan Halaman Ganti Foto Profil

Halaman ini digunakan guru untuk mengganti foto profil. Tampilan halaman ganti foto profil dapat dilihat pada gambar :

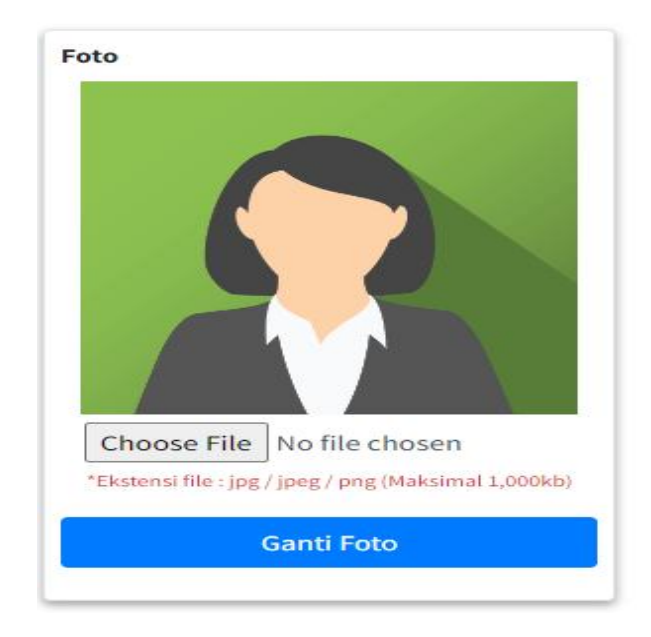

**Gambar 5.45 Tampilan Halaman Ganti Foto Profil**

3. Tampilan Halaman *Input* Nilai

Tampilan halaman *input* nilai digunakan guru untuk meng-*input* nilai. Tampilan halaman *inpu*t nilai dapat dilihat pada gambar dibawah ini :

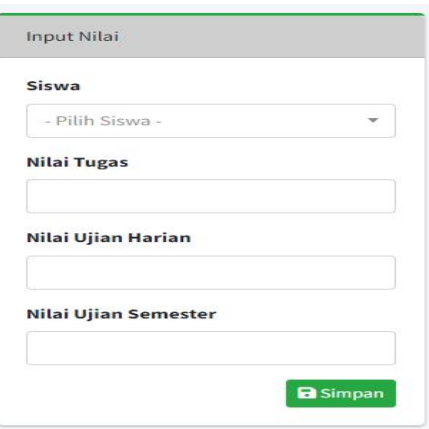

**Gambar 5.46 Tampilan Halaman** *Input* **Nilai**

#### 4. Tampilan Halaman Ubah *Password*

Halaman ini digunakan guru untuk mengubah password. Tampilan halaman ubah password dapat dilihat pada gambar dibawah ini :

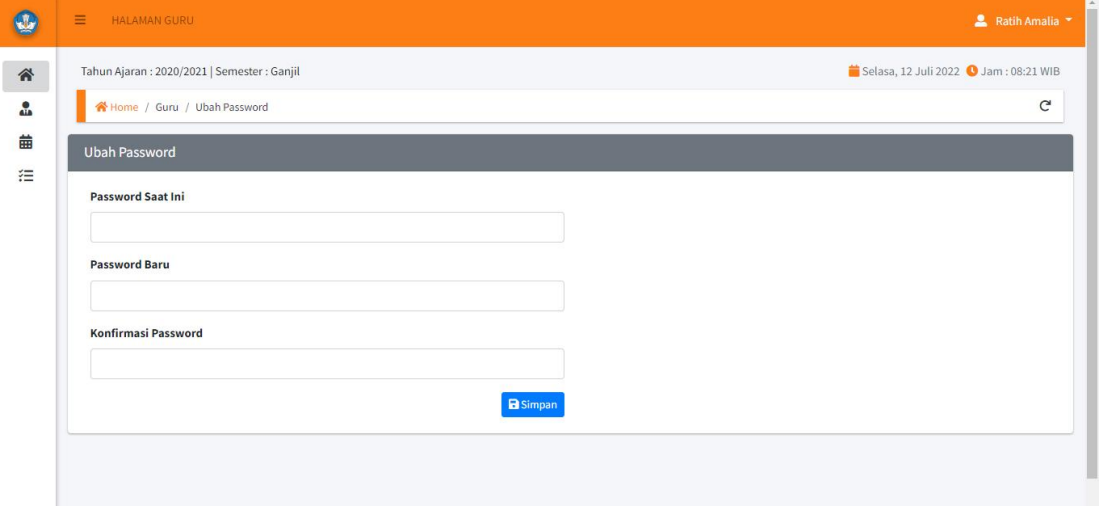

**Gambar 5.47 Tampilan Halaman Ubah** *Password*

## **5.1.2.3 Implementasi Halaman** *Input* **Wali Kelas**

1. Halaman *Login*

Halaman ini digunakan wali kelas untuk masuk kedalam sistem, dengan memasukkan *username* dan *passwor*d yang benar. Tampilan halaman *login* walikelas dapat dilihat pada gambar dibawah ini :

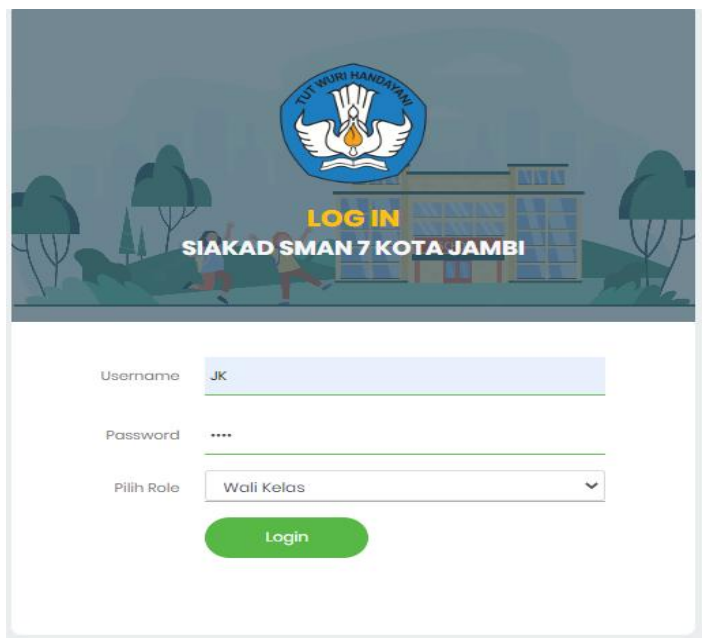

# **Gambar 5.48 Tampilan Halaman** *Login*

2. Tampilan Halaman *Input* Absensi

Tampilan halaman ini digunakan wali kelas untuk meng*input* absensi siswa.

Tampilan halaman input absensi dapat dilihat pada gambar dibawah ini :

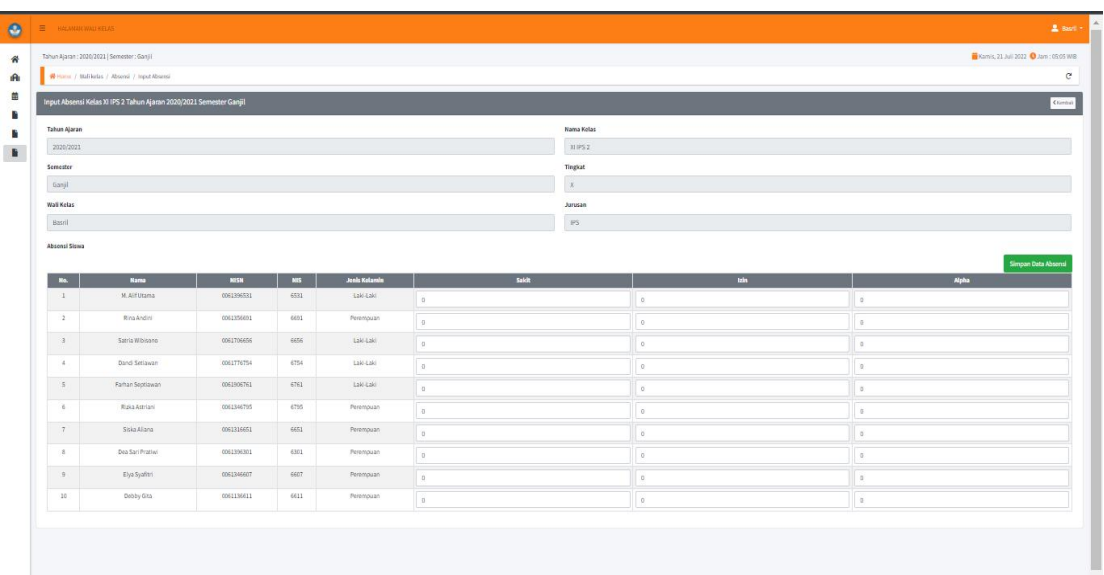

#### **Gambar 5.49 Tampilan Halaman** *Input* **Absensi**

3. Tampilan Halaman Ubah *Password*

Halaman ini digunakan wali kelas untuk mengubah password. Tampilan halaman ubah password dapat dilihat pada gambar dibawah ini :

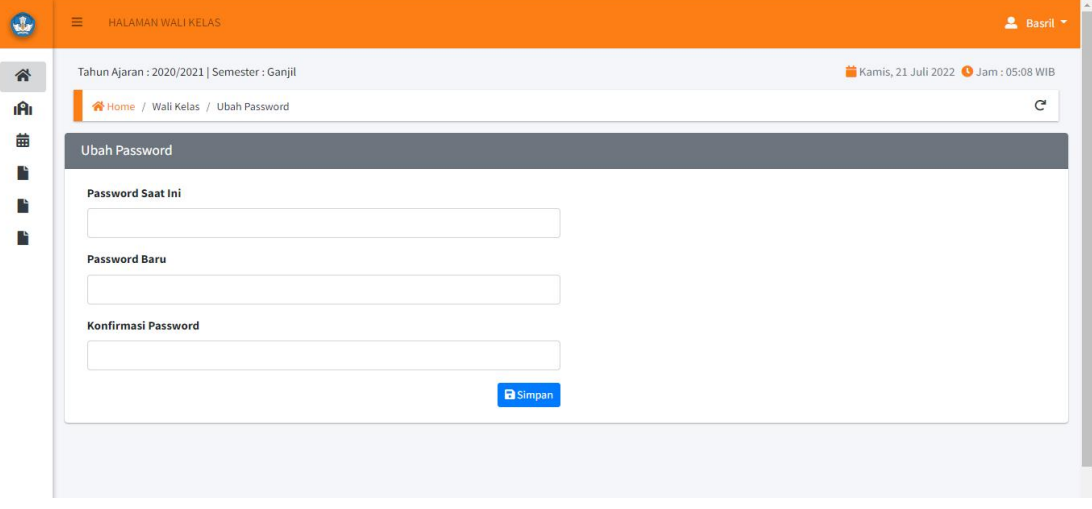

**Gambar 5.50 Tampilan Halaman Ubah** *Password*

#### **5.1.2.4 Implementasi Halaman** *Input* **Siswa**

#### 1. Halaman *Login*

Halaman ini digunakan siswa untuk masuk kedalam sistem, dengan memasukkan *username* dan *passwor*d yang benar. Tampilan halaman *login* siswa dapat dilihat pada gambar dibawah ini :

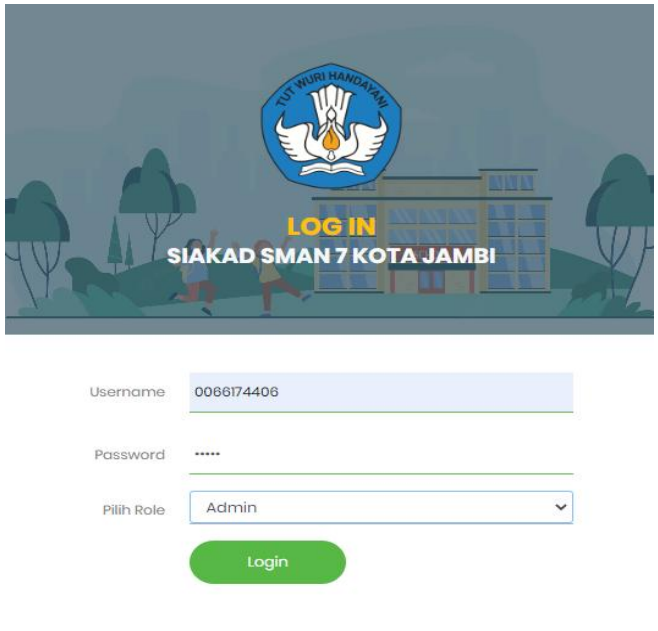

**Gambar 5.51 Tampilan Halaman** *Login*

2. Tampilan Halaman Ganti Foto Profil

Halaman ini digunakan siswa untuk mengganti foto profil. Tampilan halaman ganti foto profil dapat dilihat pada gambar :

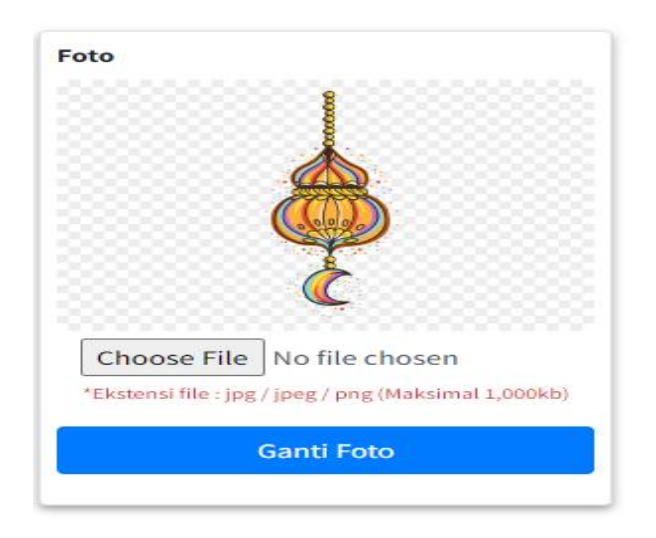

# **Gambar 5.52 Tampilan Halaman Ganti Foto Profil**

3. Tampilan Halaman Ubah *Password*

Halaman ini digunakan siswa untuk mengubah password. Tampilan halaman ubah password dapat dilihat pada gambar dibawah ini :

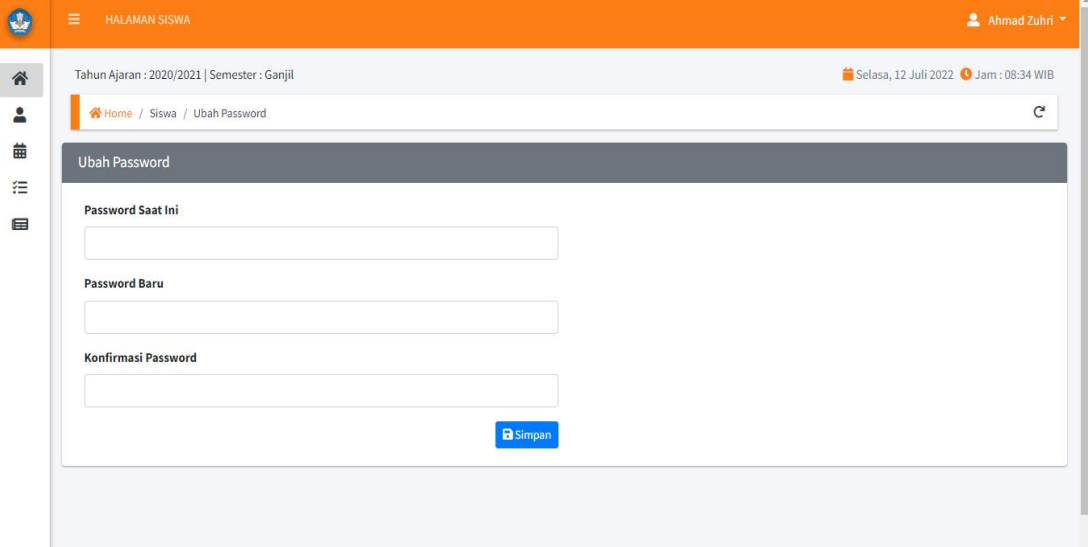

**Gambar 5.53 Tampilan Halaman Ubah** *Password*

#### **5.2 PENGUJIAN SISTEM**

Pengujian sistem adalah fase untuk menguji fungsionalitas yang ada pada sistem informasi akademik berbasis web yang dirancang untuk memastikan bahwa sistem informasi akademik ini berjalan sesuai dengan fungsinya. Metode yang digunakan dalam pengujian ini adalah *Black Box Testing*.

# 1. Pengujian *Login*

Pengujian ini dilakukan untuk mengetahui apakah proses *login* berjalan dengan baik.

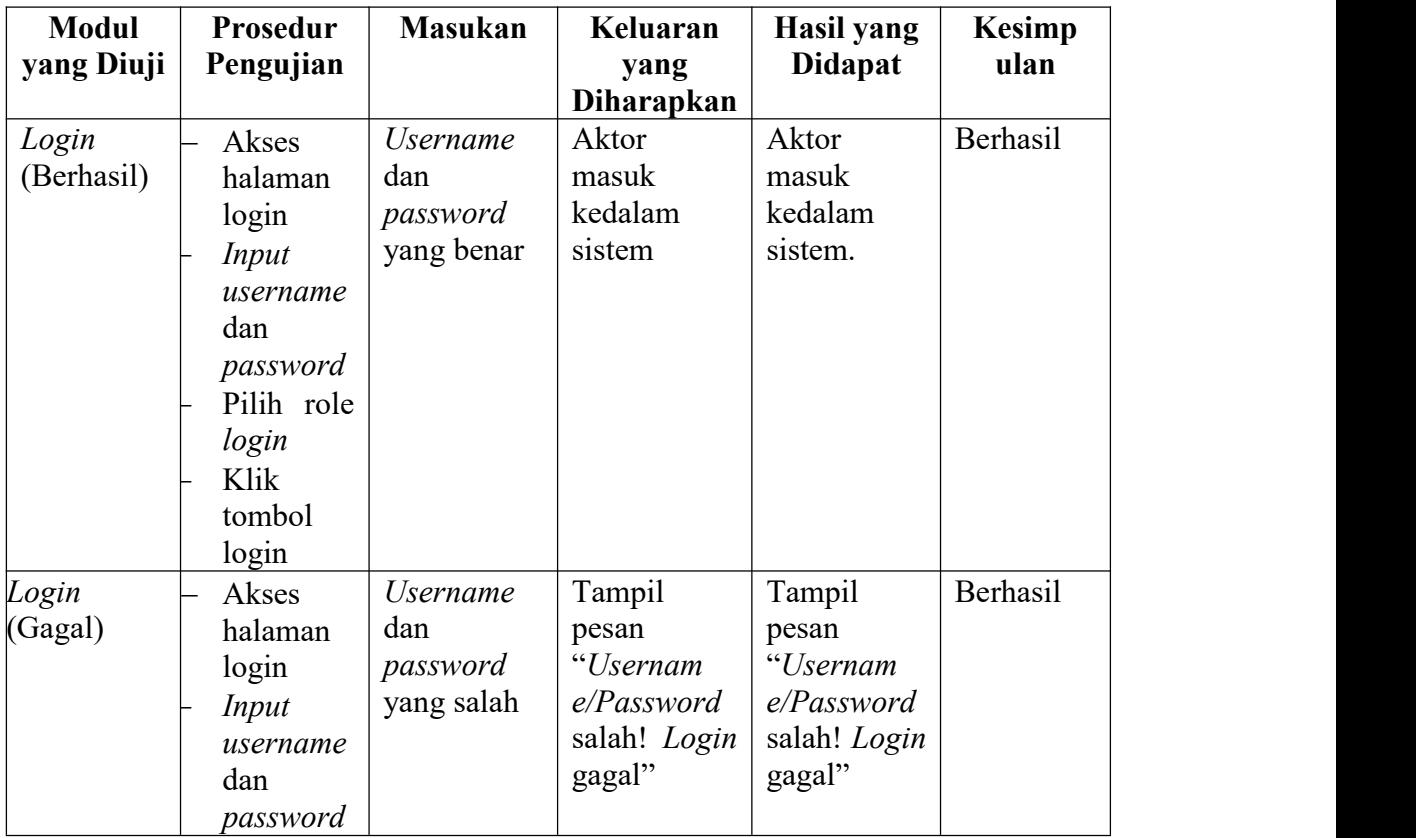

### **Tabel 5.1 Pengujian** *Login*

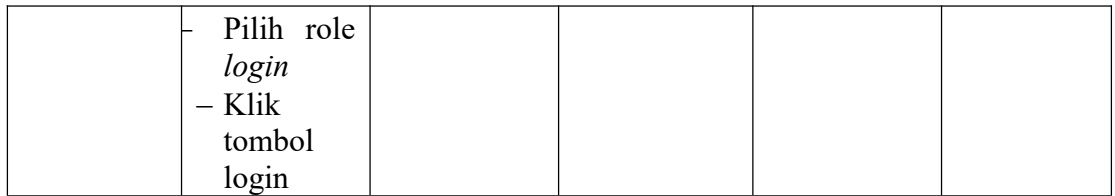

# 2. Pengujian Mengelola Data Tahun Ajaran dan Semester

Pengujian ini dilakukan untuk mengetahui apakah proses mengelola data tahun ajaran dan semester berjalan dengan baik

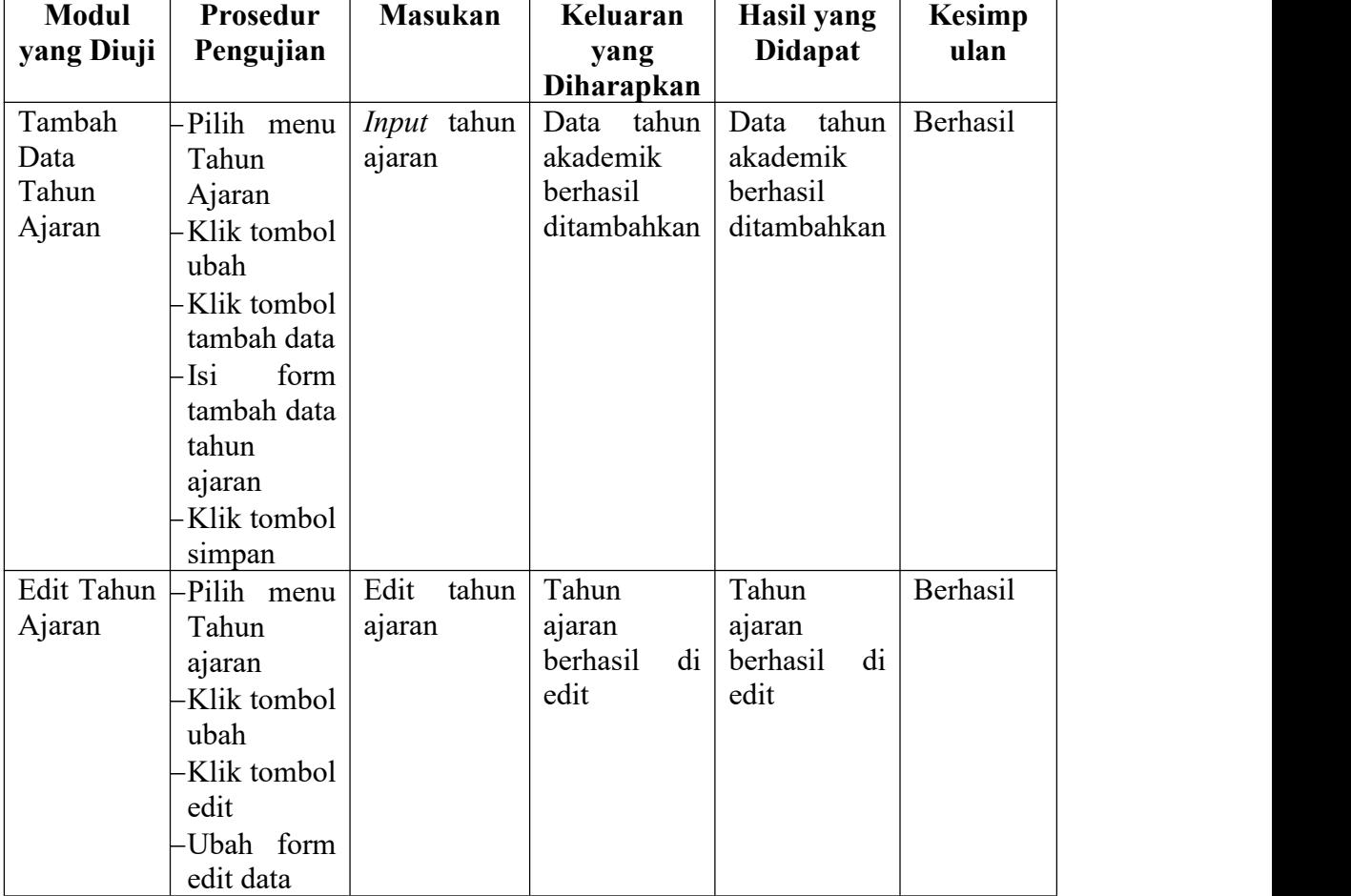

# **Tabel 5.2 Pengujian Mengelola Data Tahun Ajaran dan Semester**

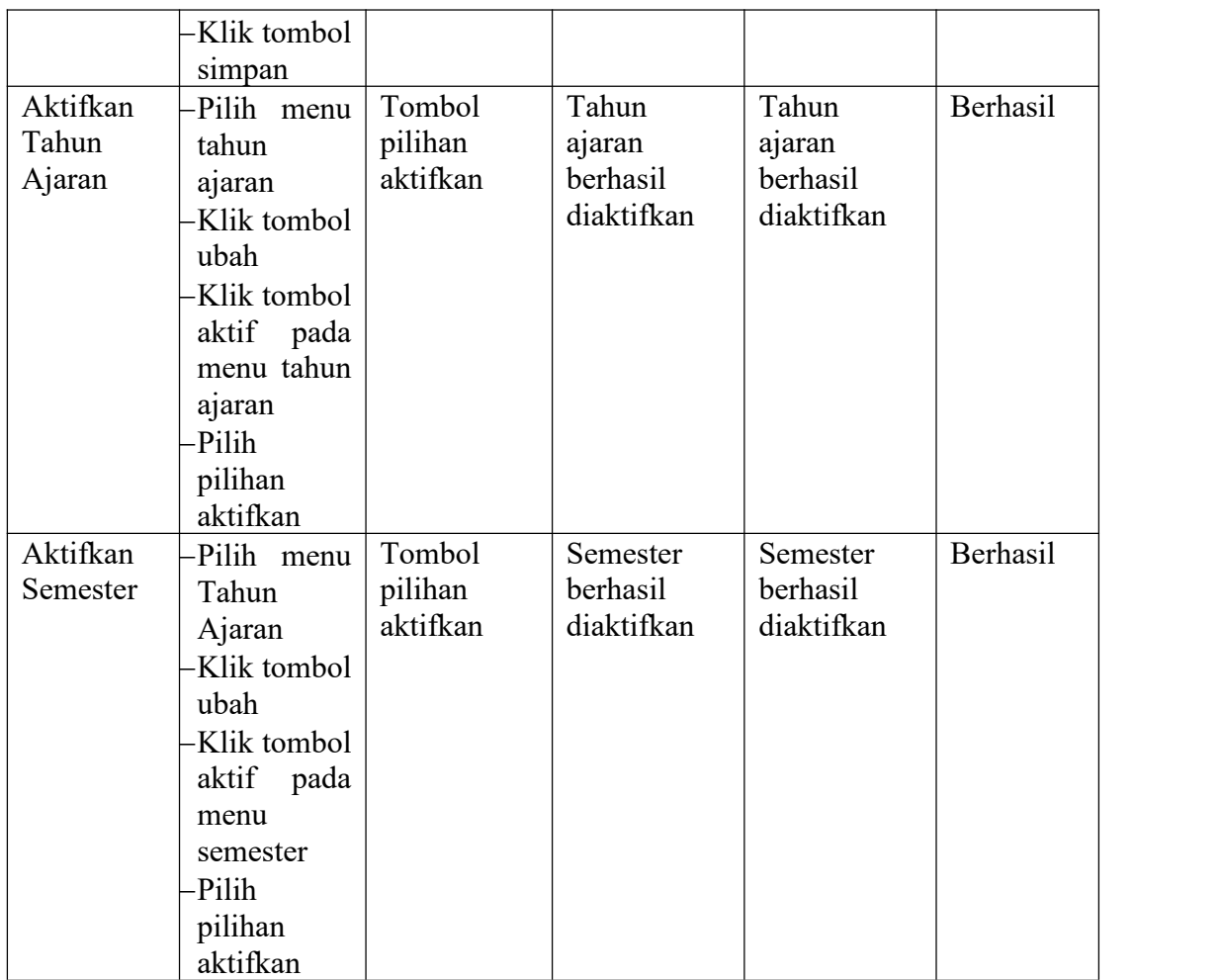

3. Pengujian Mengelola Data Admin

Pengujian ini dilakukan untuk mengetahui apakah proses mengelola data admin berjalan dengan baik.

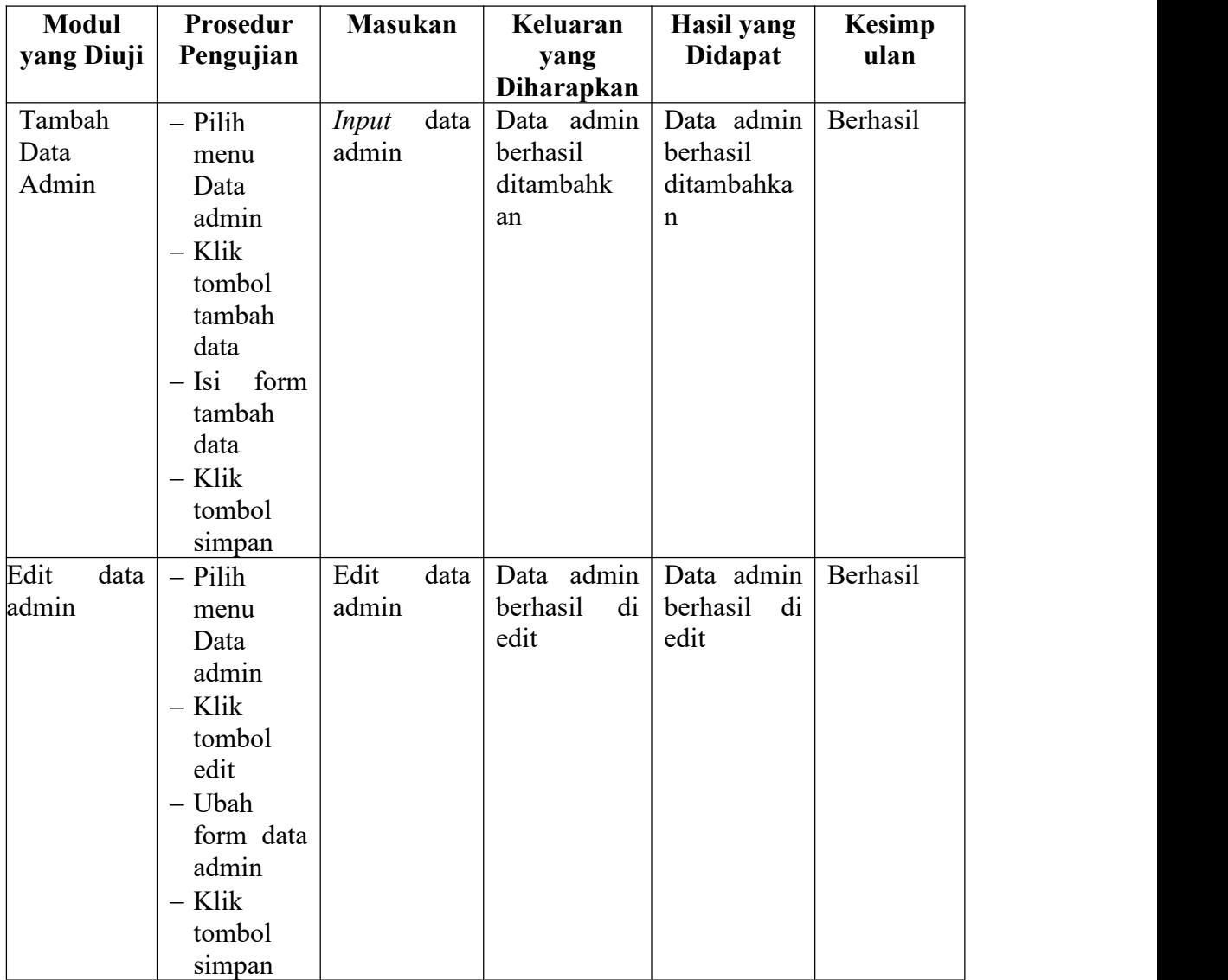

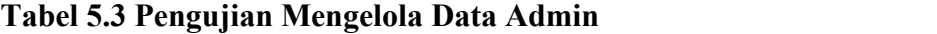

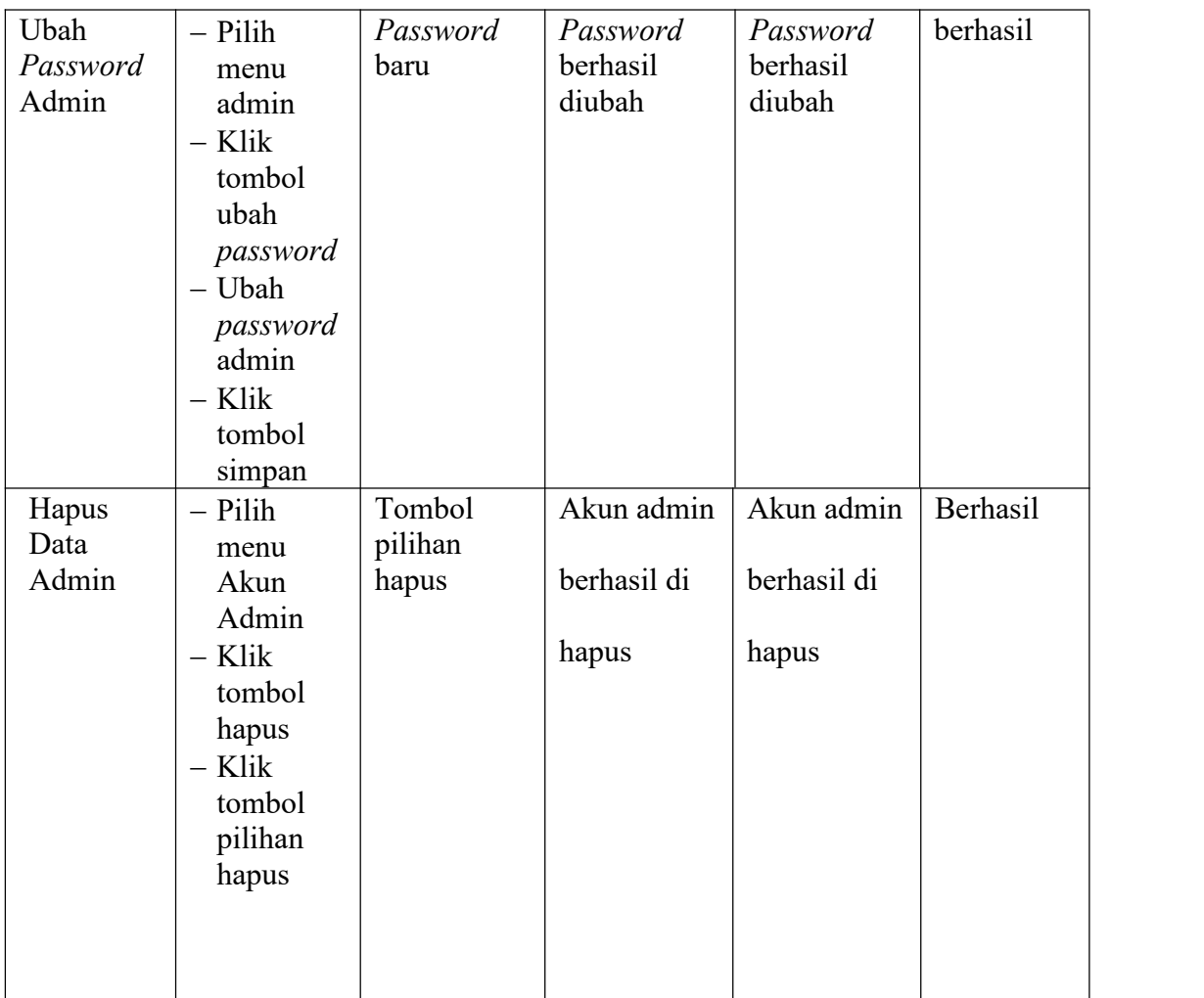

# 4. Pengujian Mengelola Data Siswa

Pengujian ini dilakukan untuk mengetahui apakah proses mengelola data siswa berjalan dengan baik.

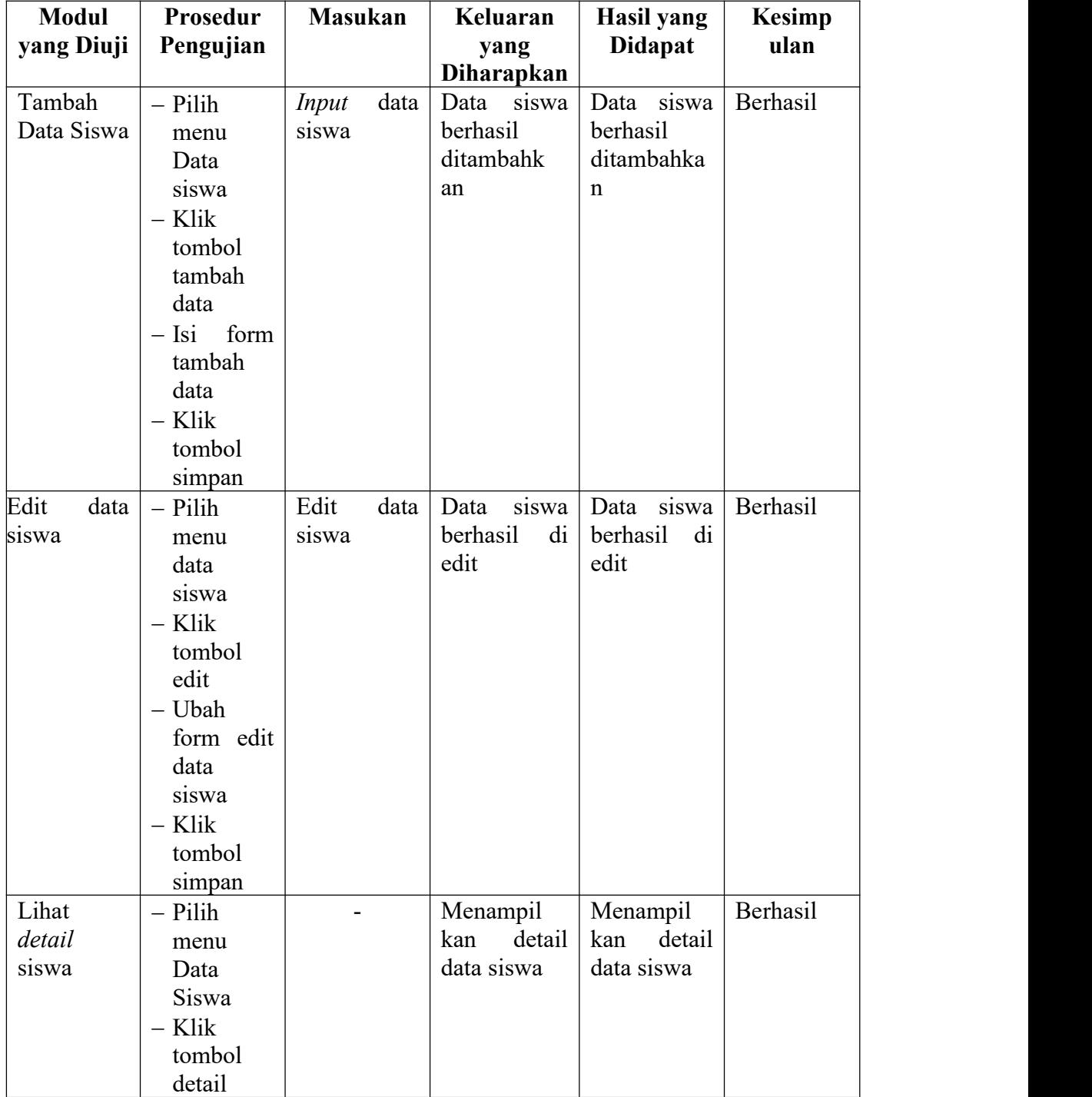

# **Tabel 5.4 Pengujian Mengelola Data Siswa**

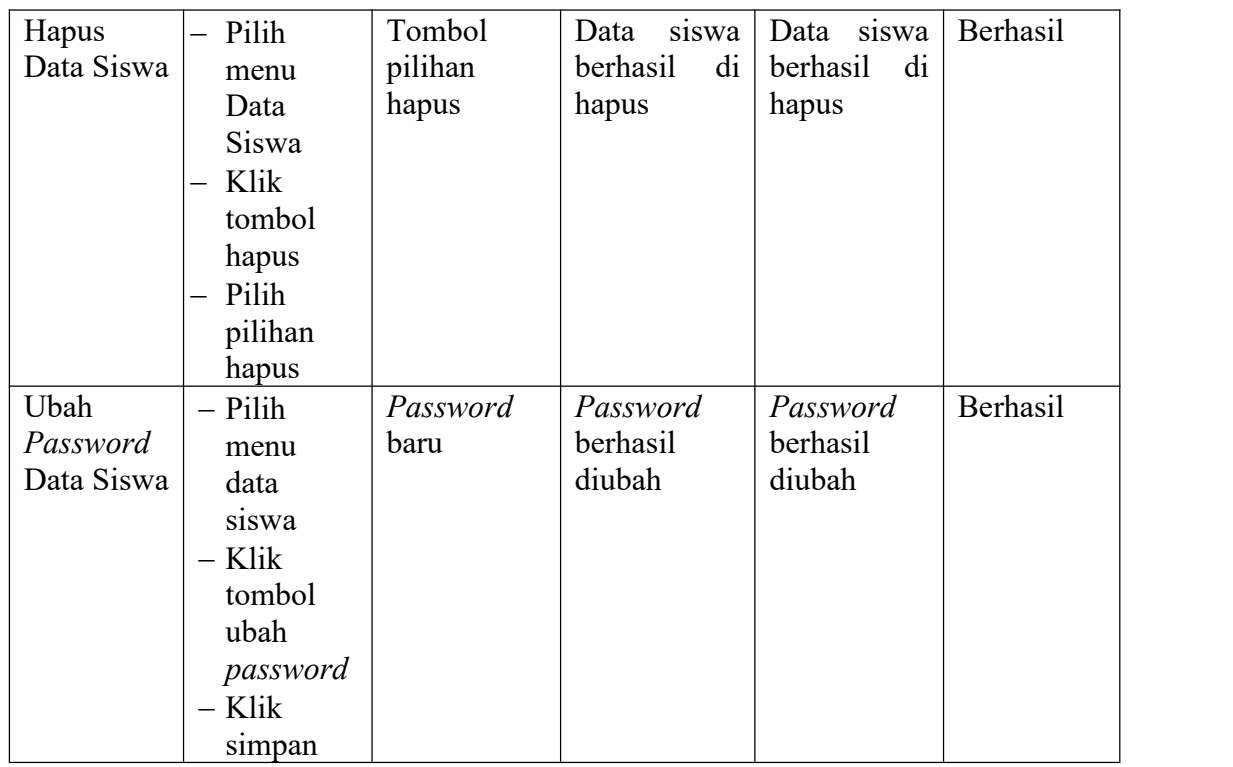

5. Pengujian Mengelola Data Guru

Pengujian ini dilakukan untuk mengetahui apakah proses mengelola data guru berjalan dengan baik.

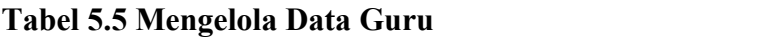

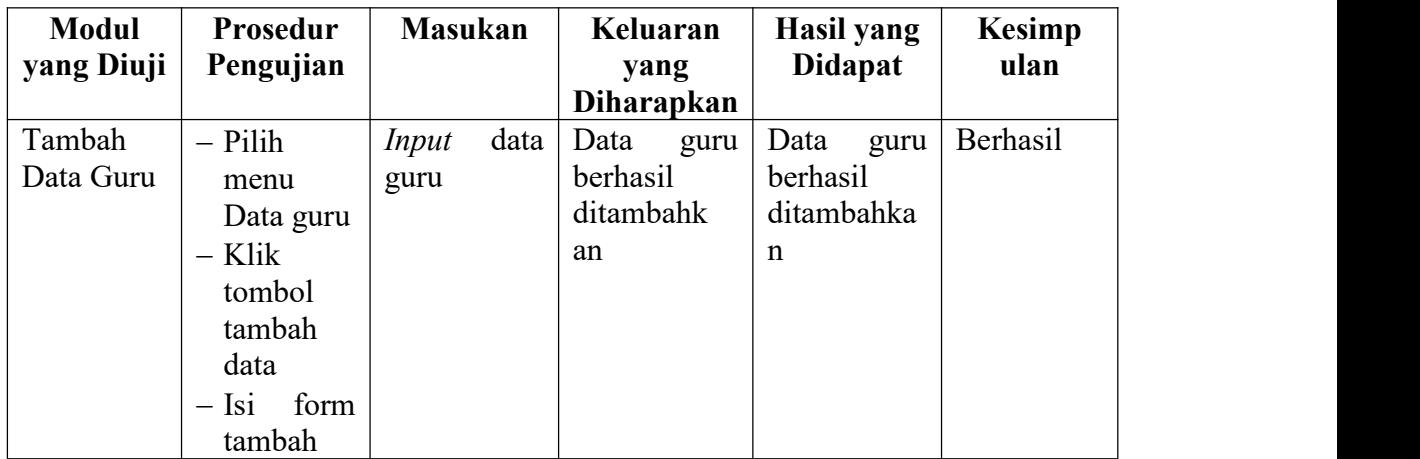

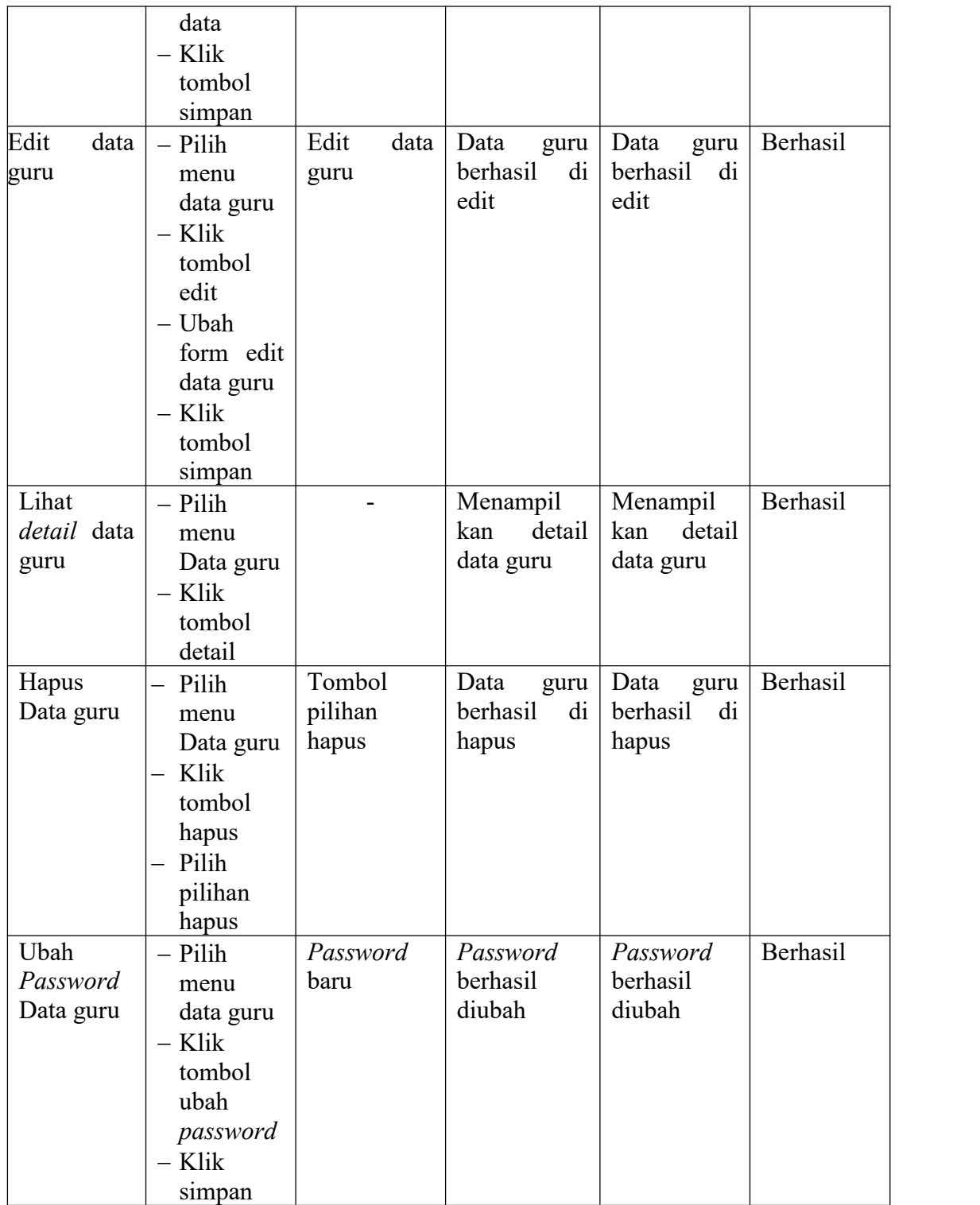

6. Pengujian Mengelola Data Kelas

Pengujian ini dilakukan untuk mengetahui apakah proses mengelola data kelas berjalan dengan baik.

| <b>Modul</b><br>yang Diuji    | Prosedur<br>Pengujian                                                                                                    | <b>Masukan</b>               |      | Keluaran<br>yang<br>Diharapkan      |             | <b>Hasil</b> yang<br><b>Didapat</b>           |             | <b>Kesimp</b><br>ulan |
|-------------------------------|----------------------------------------------------------------------------------------------------|------------------------------|------|-------------------------------------|-------------|-----------------------------------------------|-------------|-----------------------|
| Tambah<br>Data Kelas          | $-$ Pilih<br>menu<br>Data<br>kelas<br>- Klik<br>tombol<br>tambah<br>data<br>$-$ Isi<br>form<br>tambah<br>data<br>$-$ Klik<br>tombol<br>simpan | Input<br>kelas               | data | Data<br>berhasil<br>ditambahk<br>an | kelas       | Data<br>berhasil<br>ditambahka<br>$\mathbf n$ | kelas       | Berhasil              |
| Edit<br>data<br>kelas         | $-$ Pilih<br>menu<br>data kelas<br>$-$ Klik<br>tombol<br>edit<br>- Ubah<br>form edit<br>data kelas<br>$-$ Klik<br>tombol<br>simpan            | Edit<br>kelas                | data | Data<br>berhasil<br>edit            | kelas<br>di | Data<br>berhasil<br>edit                      | kelas<br>di | Berhasil              |
| Lihat<br>detail data<br>kelas | $-$ Pilih<br>menu<br>Data<br>kelas                                                                                                    | $\qquad \qquad \blacksquare$ |      | Menampil<br>kan<br>data kelas       | detail      | Menampil<br>kan<br>data kelas                 | detail      | Berhasil              |

**Tabel 5.6 Pengujian Mengelola Data Kelas**

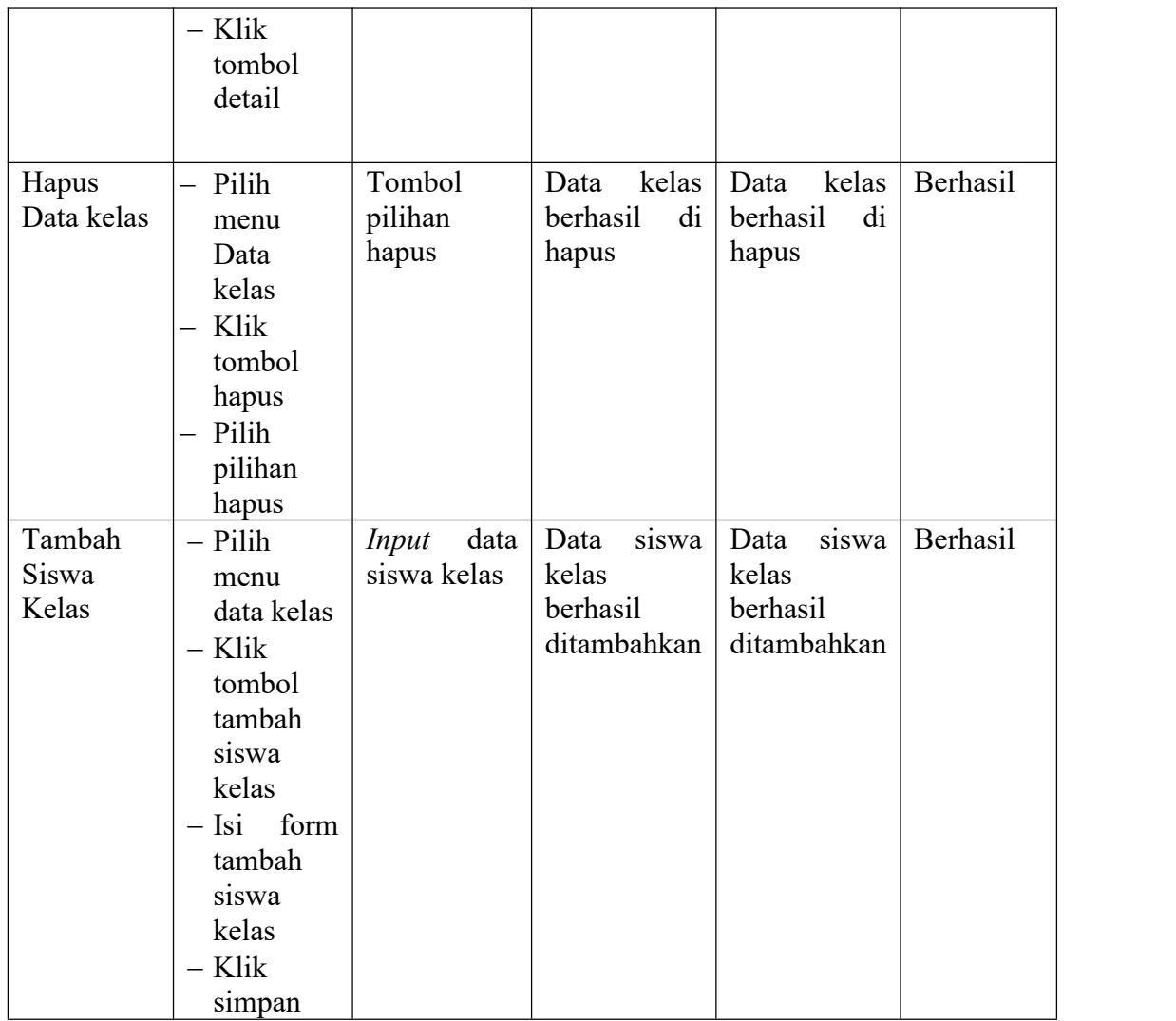

7. Pengujian Mengelola Mata Pelajaran

Pengujian ini dilakukan untuk mengetahui apakah proses mengelola data mata pelajaran berjalan dengan baik.

| <b>Modul</b><br>yang Diuji | Prosedur<br>Pengujian | <b>Masukan</b> |      | Keluaran<br>yang |      |           | Hasil yang<br><b>Didapat</b> | <b>Kesimp</b><br>ulan |
|----------------------------|-----------------------|----------------|------|------------------|------|-----------|------------------------------|-----------------------|
|                            |                       |                |      | Diharapkan       |      |           |                              |                       |
| Tambah                     | - Pilih               | Input          | data | Data             | Mata | Data      | Mata                         | Berhasil              |
| Data Mata                  | menu                  | Mata           |      | Pelajaran        |      | Pelajaran |                              |                       |
| Pelajaran                  | Mata                  | Pelajaran      |      | berhasil         |      | berhasil  |                              |                       |
|                            | Pelajaran             |                |      | ditambahk        |      | ditambahk |                              |                       |
|                            | - Klik                |                |      | an               |      | an        |                              |                       |
|                            | tombol                |                |      |                  |      |           |                              |                       |
|                            | tambah                |                |      |                  |      |           |                              |                       |
|                            | data                  |                |      |                  |      |           |                              |                       |
|                            | $-$ isi form          |                |      |                  |      |           |                              |                       |
|                            | tambah                |                |      |                  |      |           |                              |                       |
|                            | Mata                  |                |      |                  |      |           |                              |                       |
|                            | Pelajaran             |                |      |                  |      |           |                              |                       |
|                            | - Klik                |                |      |                  |      |           |                              |                       |
|                            | tombol                |                |      |                  |      |           |                              |                       |
|                            | simpan                |                |      |                  |      |           |                              |                       |
| Edit<br>Data               | $-$ Pilih             |                |      | Edit             | data | Edit      | data                         | Berhasil              |
| Mata                       | menu                  |                |      | Mata             |      | Mata      |                              |                       |
| Pelajaran                  | Mata                  |                |      | Pelajaran        |      | Pelajaran |                              |                       |
|                            | Pelajaran             |                |      |                  |      |           |                              |                       |
|                            | - Klik                |                |      |                  |      |           |                              |                       |
|                            | tombol                |                |      |                  |      |           |                              |                       |
|                            | edit                  |                |      |                  |      |           |                              |                       |
|                            | - Ubah                |                |      |                  |      |           |                              |                       |
|                            | form edit             |                |      |                  |      |           |                              |                       |
|                            | data                  |                |      |                  |      |           |                              |                       |
|                            | - Klik                |                |      |                  |      |           |                              |                       |
|                            | tombol                |                |      |                  |      |           |                              |                       |
|                            | simpan                |                |      |                  |      |           |                              |                       |

**Tabel 5.7 Pengujian Mengelola Mata Pelajaran**

# 8. Pengujian Mengelola Data Jam Belajar

Pengujian ini dilakukan untuk mengetahui apakah proses mengelola data jam belajar berjalan dengan baik.

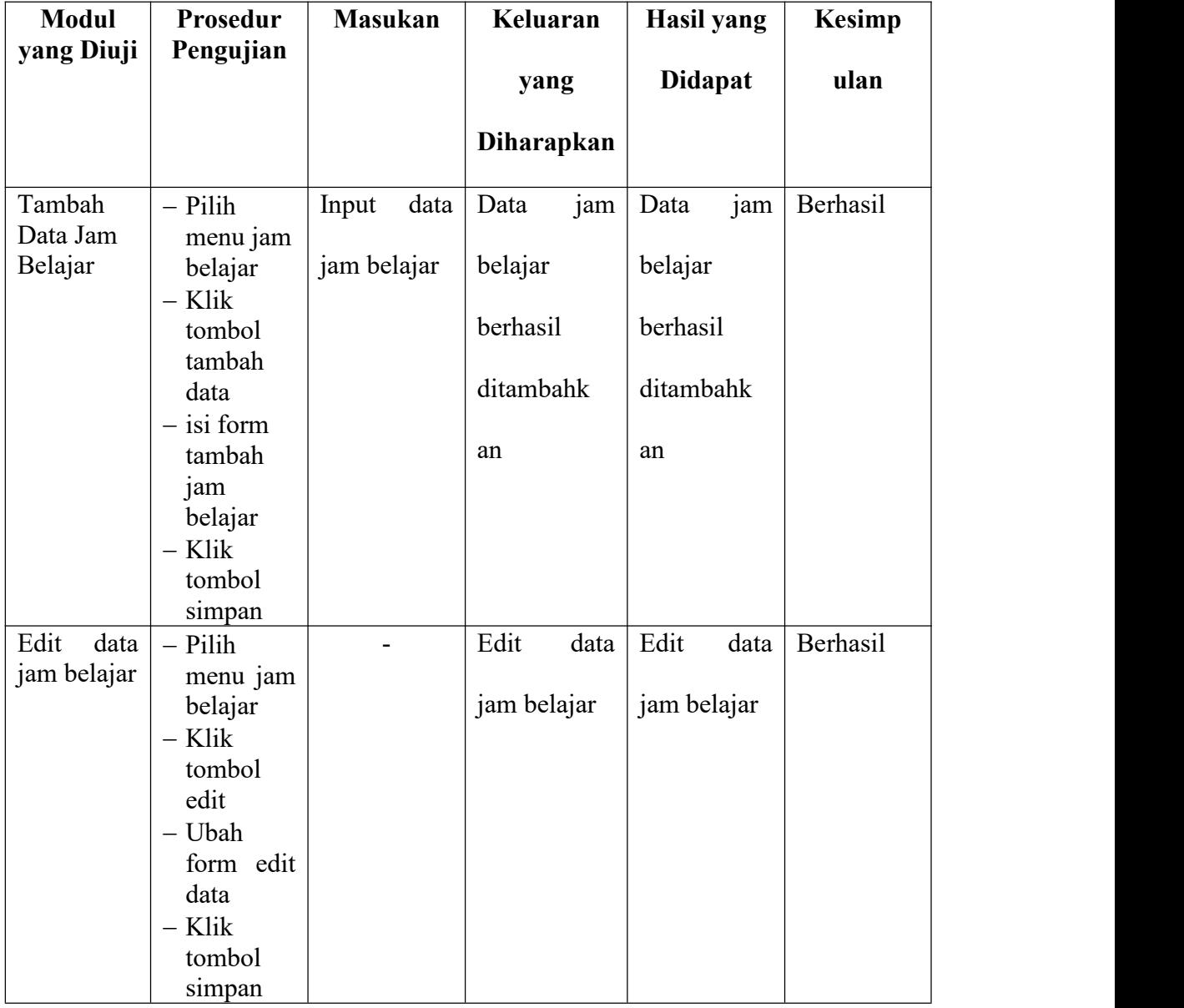

## **Tabel 5.8 Pengujian Mengelola Data Jam Belajar**

9. Pengujian Mengelola Data Jadwal Pelajaran

Pengujian ini dilakukan untuk mengetahui apakah proses mengelola data jadwal pelajaran berjalan dengan baik.

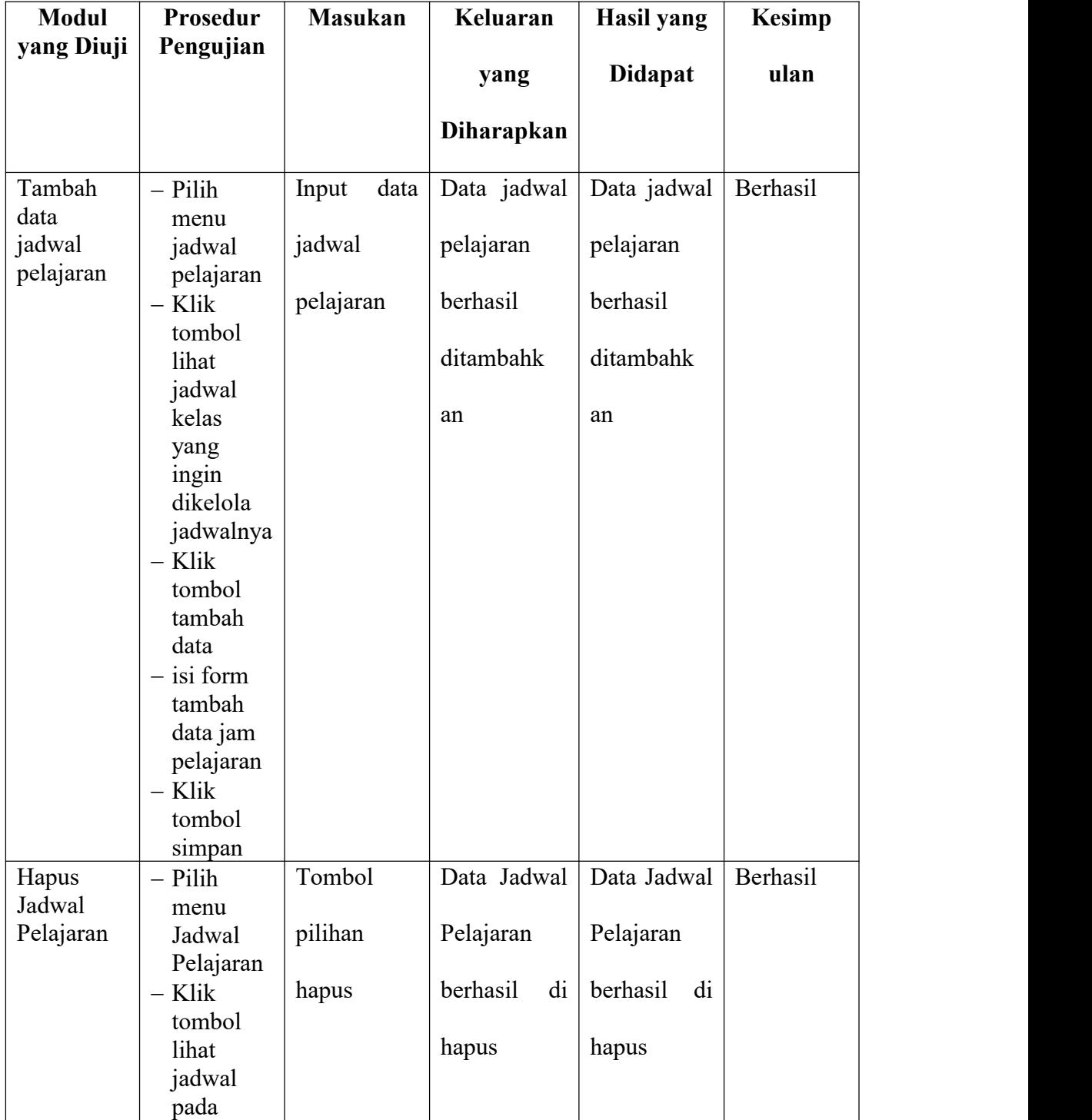

# **Tabel 5.9 Pengujian Data Jadwal Pelajaran**

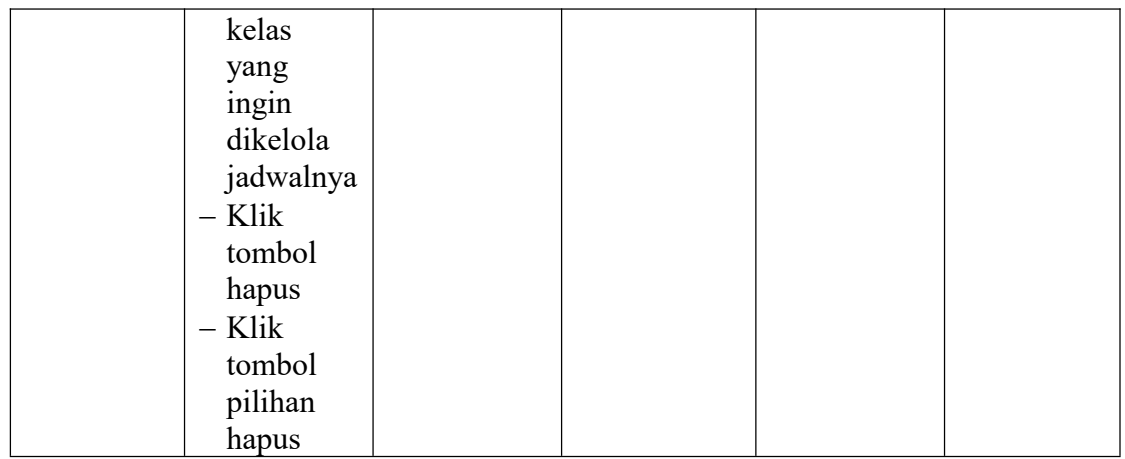

10. Pengujian Mengelola Pengumuman

Pengujian ini dilakukan untuk mengetahui apakah proses mengelola pengumuman berjalan dengan baik.

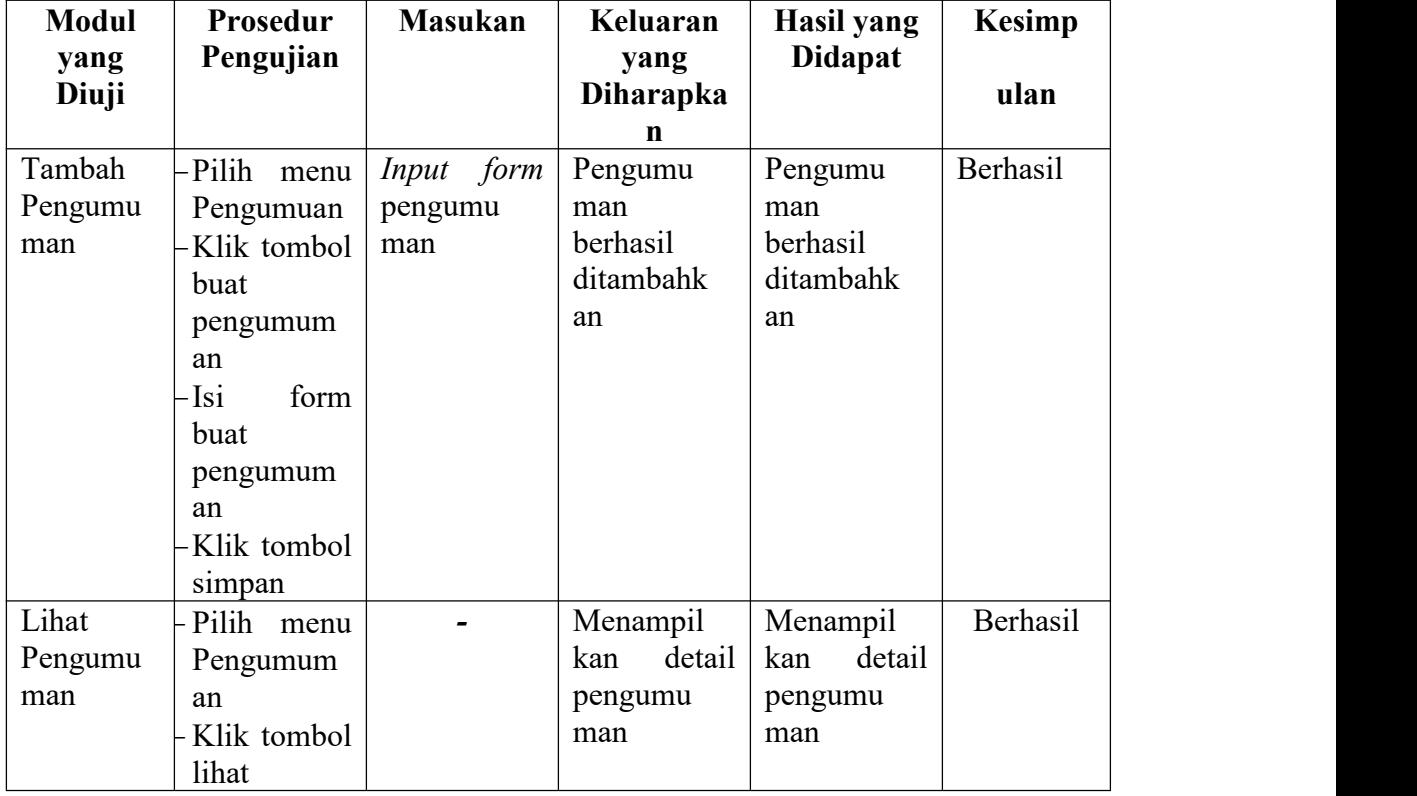

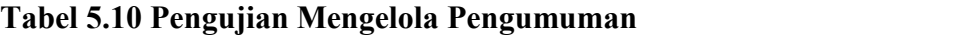

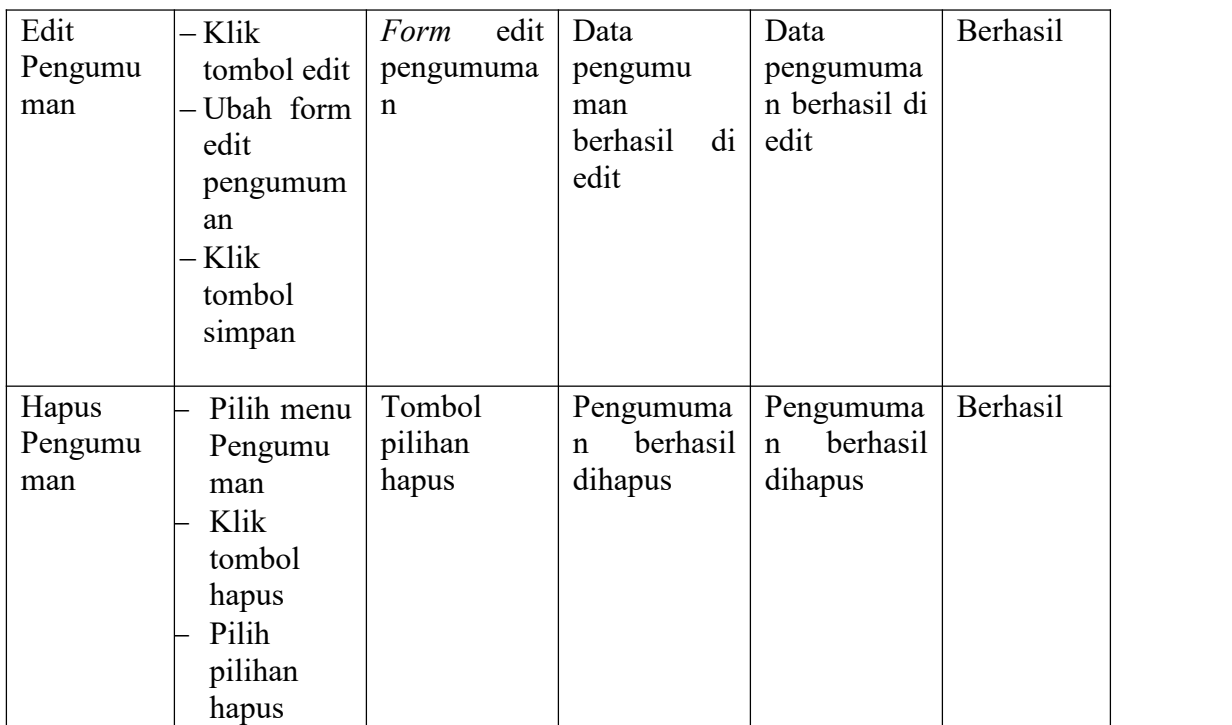

11. Pengujian Mencetak Laporan

Pengujian ini dilakukan untuk mengetahui apakah proses mencetak laporan berjalan dengan baik.

| <b>Modul</b><br>yang | Prosedur<br>Pengujian | <b>Masukan</b> | Keluaran<br>yang  | Hasil yang<br><b>Didapat</b> | <b>Kesimp</b><br>ulan |
|----------------------|-----------------------|----------------|-------------------|------------------------------|-----------------------|
| Diuji                |                       |                | <b>Diharapkan</b> |                              |                       |
| Mencetak             | -Pilih menu           |                | Laporan           | Laporan                      | Berhasil              |
| Laporan              | Laporan               |                | berhasil          | berhasil                     |                       |
|                      | yang Akan             |                | dicetak           | dicetak                      |                       |
|                      | Dicetak               |                | diatas kertas     | diatas kertas                |                       |
|                      | -Klik                 |                |                   |                              |                       |
|                      | tombol                |                |                   |                              |                       |
|                      | cetak                 |                |                   |                              |                       |
|                      | -Pilih                |                |                   |                              |                       |
|                      | tombol                |                |                   |                              |                       |
|                      | pada<br>print         |                |                   |                              |                       |

**Tabel 5.11 Pengujian Mencetak Laporan**

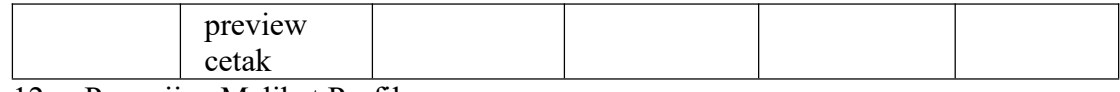

12. Pengujian Melihat Profil

Pengujian ini dilakukan untuk mengetahui apakah proses melihat profil berjalan

dengan baik.

| <b>Modul</b><br>yang<br>Diuji | Prosedur<br>Pengujian | <b>Masukan</b> |             | Keluaran<br>vang<br><b>Diharapkan</b> |      | Hasil yang<br><b>Didapat</b> |      | <b>Kesimp</b><br>ulan |
|-------------------------------|-----------------------|----------------|-------------|---------------------------------------|------|------------------------------|------|-----------------------|
| Melihat                       | Pilih<br>menu         | Data           | user        | Menampil                              |      | Menampil                     |      | Berhasil              |
| Profil                        | profil                | yang           | telah   kan |                                       | data | kan                          | data |                       |
|                               |                       | di             | input       | profil user                           |      | profil user                  |      |                       |
|                               |                       | admin          |             |                                       |      |                              |      |                       |

**Tabel 5.12 Pengujian Melihat Profil**

## 13. Pengujian Mengganti Foto Profil

Pengujian ini dilakukan untuk mengetahui apakah proses mengganti foto profil berjalan dengan baik.

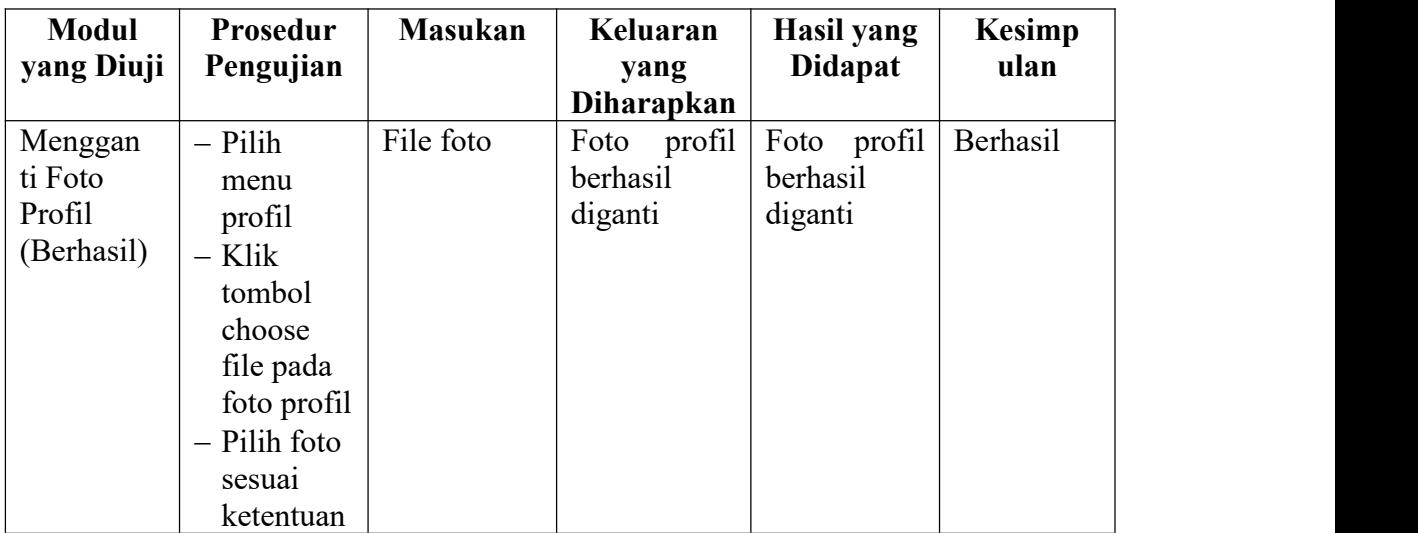

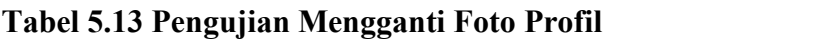

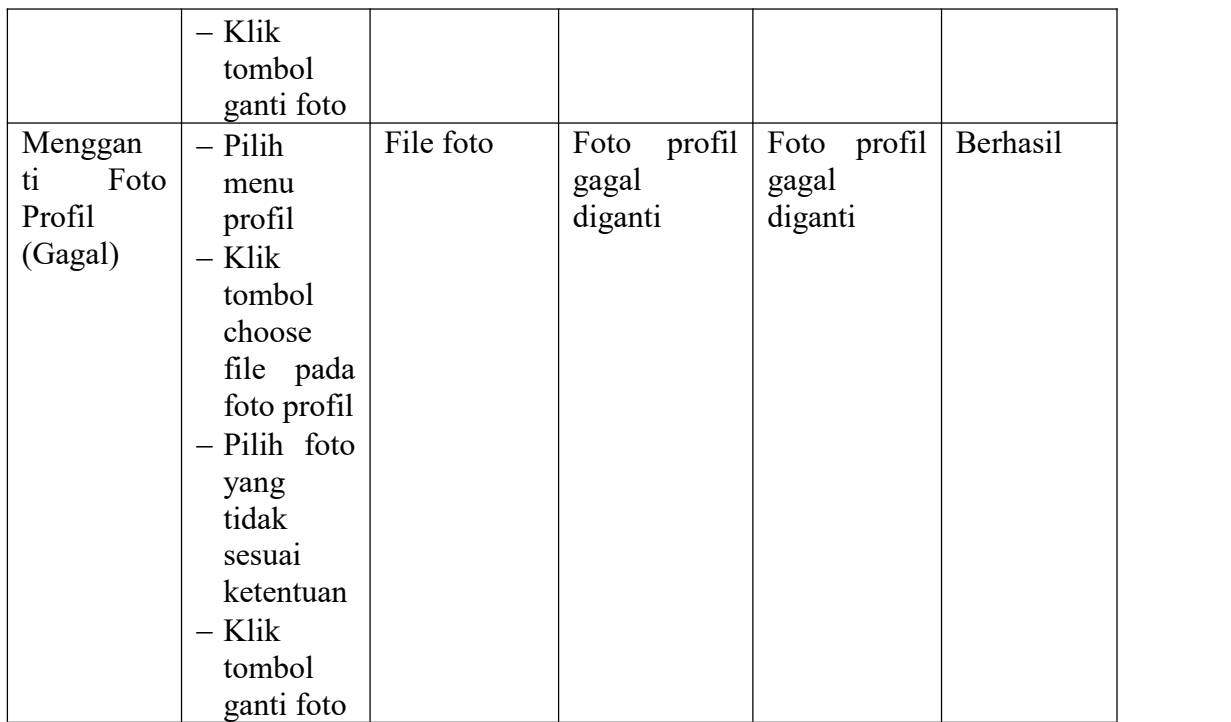

14. Pengujian Mengelola Nilai

Pengujian ini dilakukan untuk mengetahui apakah proses mengelola nilai oleh

guru berjalan dengan baik.

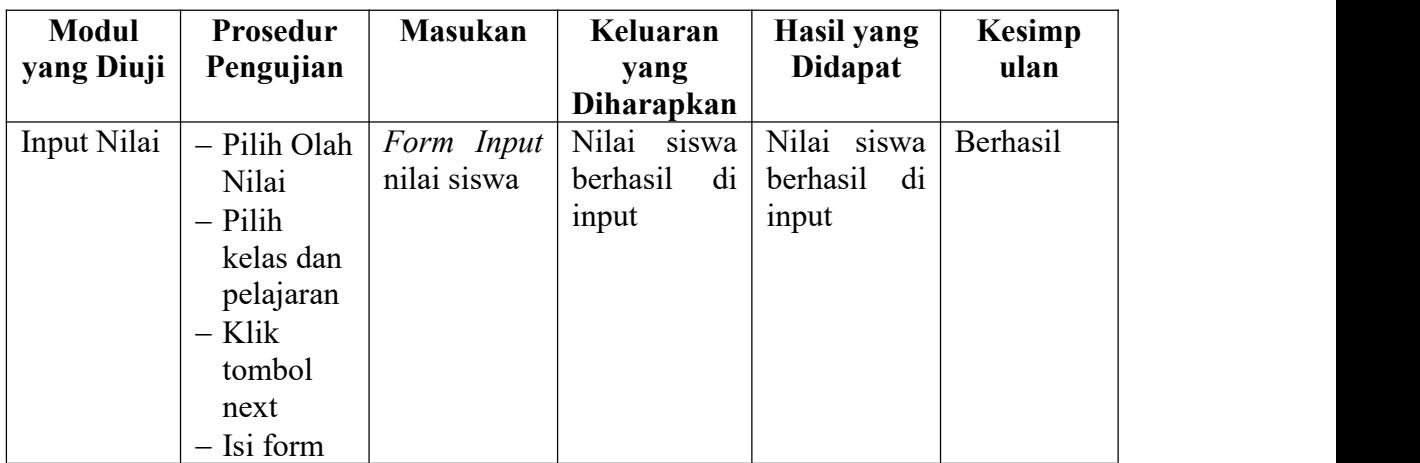

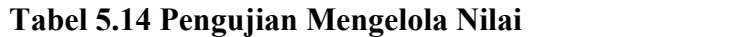

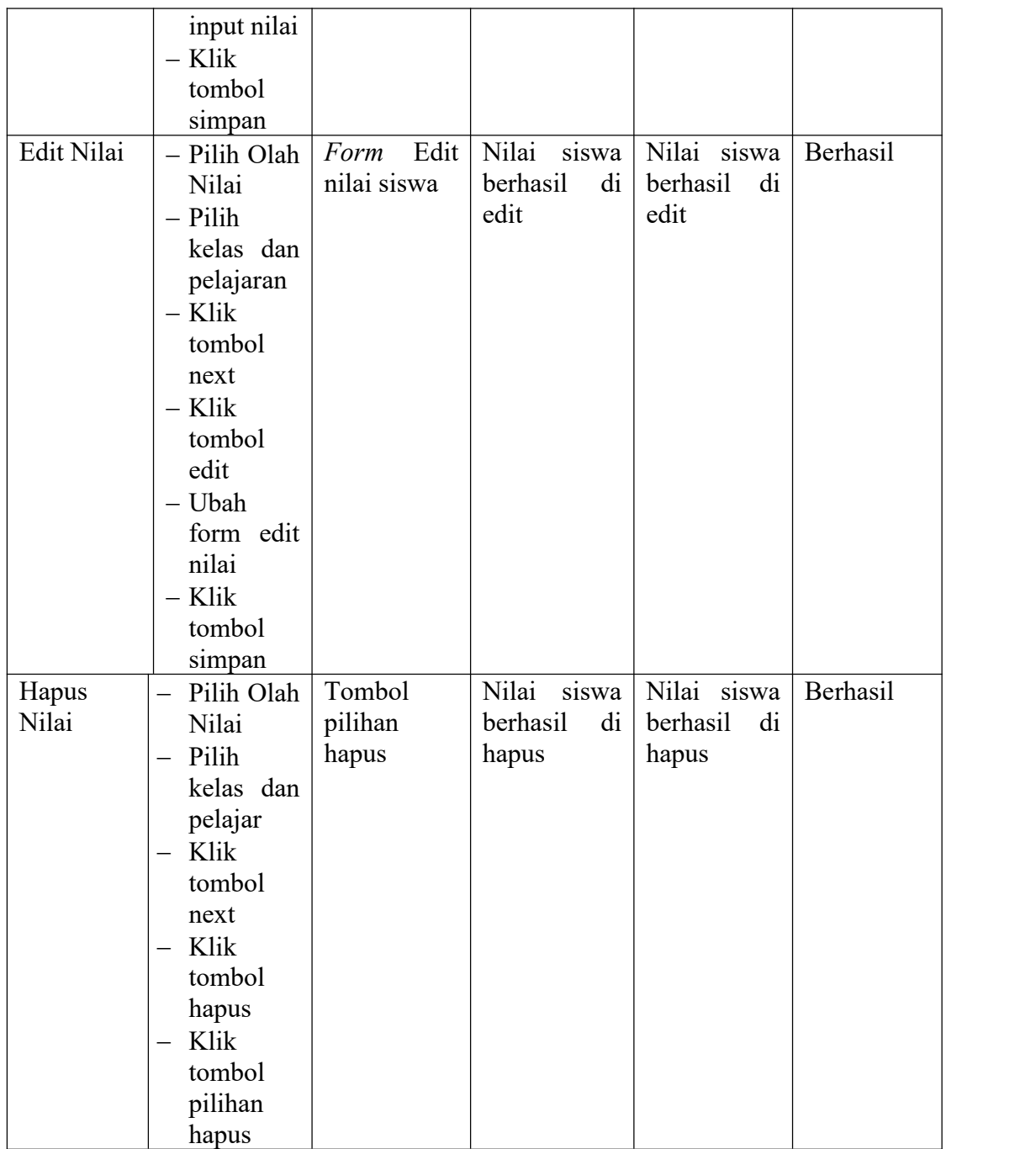

15. Pengujian Ubah *Password*

Pengujian ini dilakukan untuk mengetahui apakah proses mengubah *password* yang dilakukan *user* yang sedang *login* berjalan dengan baik.

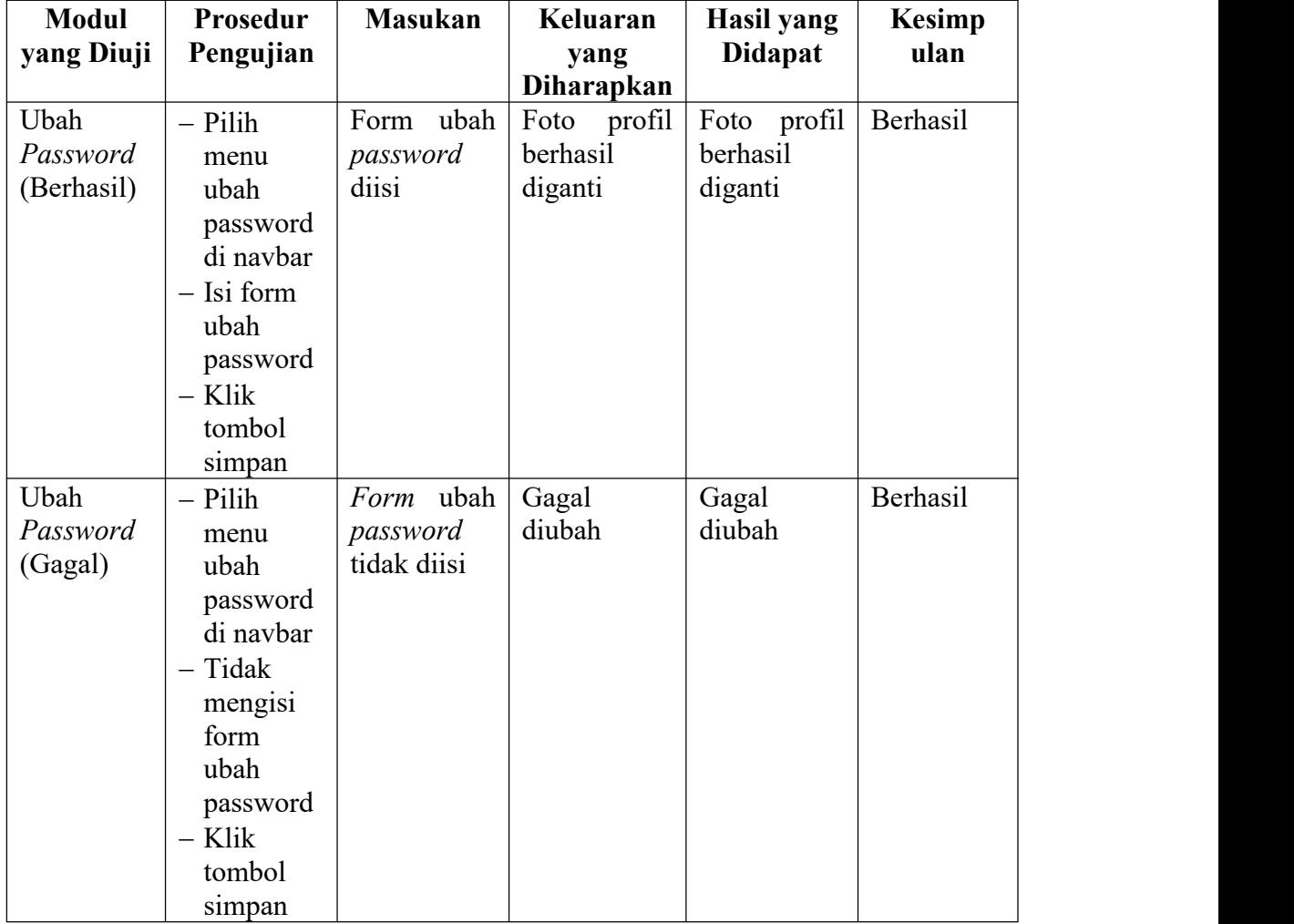

## **Tabel 5.15 Pengujian Ubah** *Password*

16. Pengujian Melihat Pengumuman

Pengujian ini dilakukan untuk mengetahui apakah proses melihat pengumuman

berjalan dengan baik.

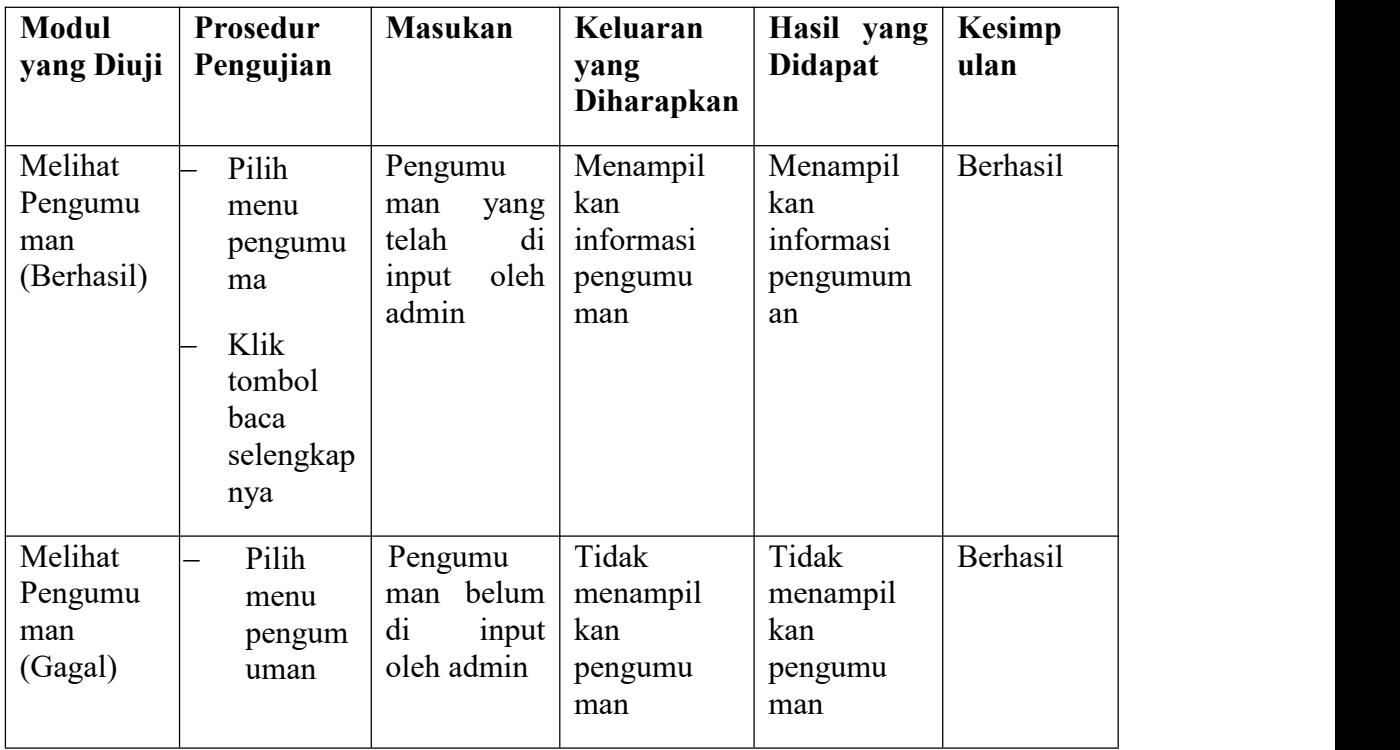

## **Tabel 5.16 Pengujian Melihat Pengumuman**

17. Pengujian Melihat Nilai Akhir

Pengujian ini dilakukan untuk mengetahui apakah proses melihat nilai akhir berjalan dengan baik.

## **Tabel 5.17 Pengujian Melihat Nilai Akhir**

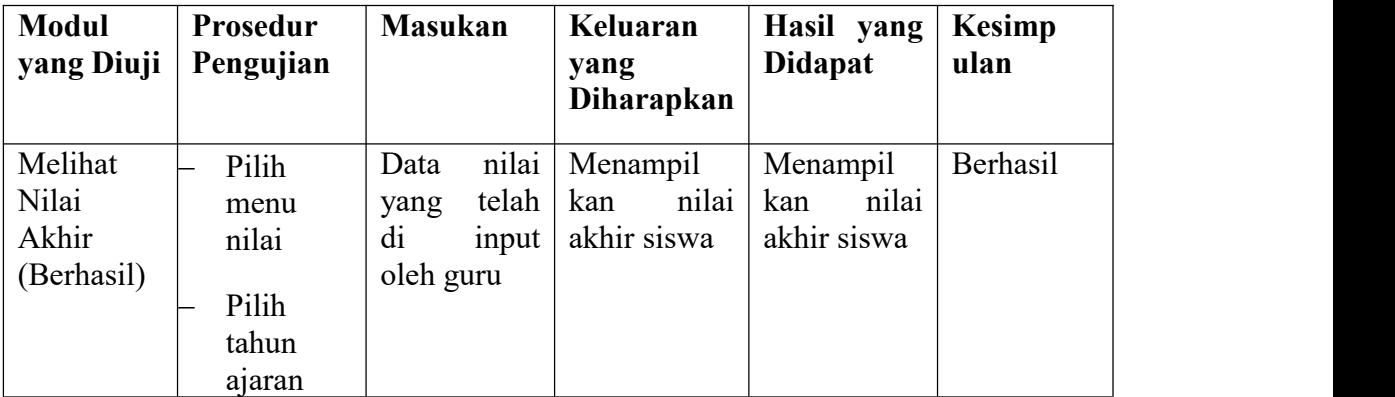

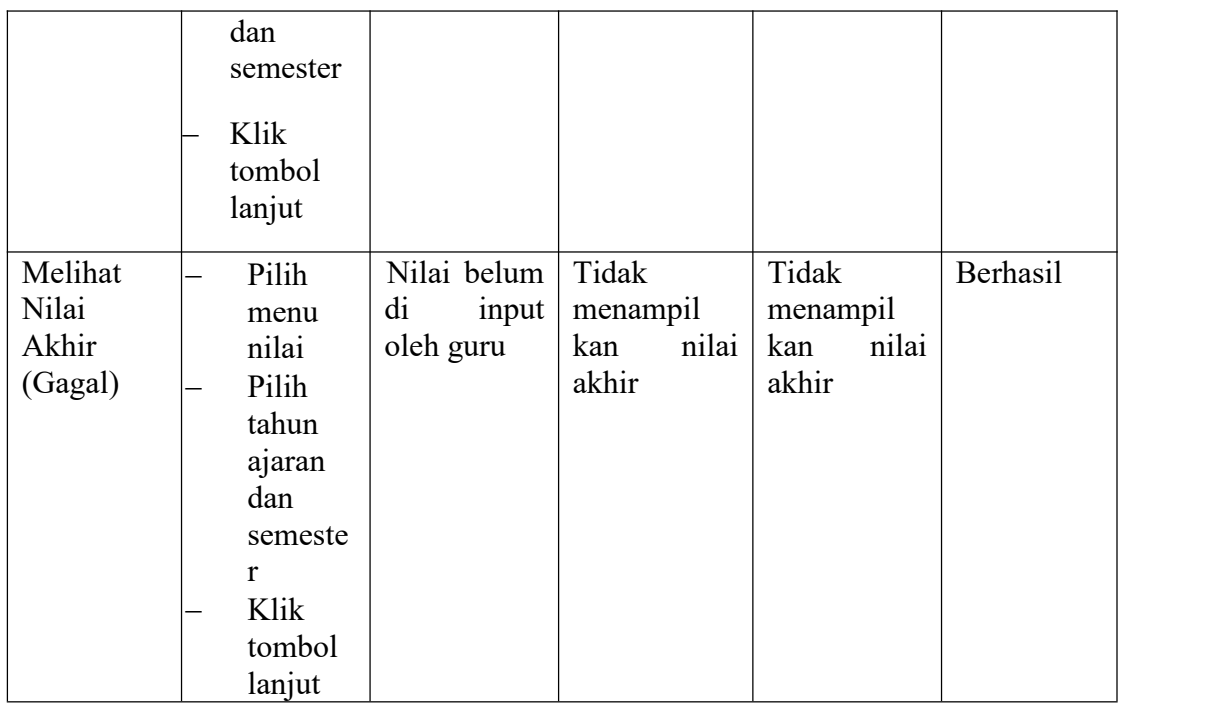

# 18. Pengujian Mencetak Nilai Akhir

Pengujian ini dilakukan untuk mengetahui apakah proses mencetak nilai akhir berjalan dengan baik.

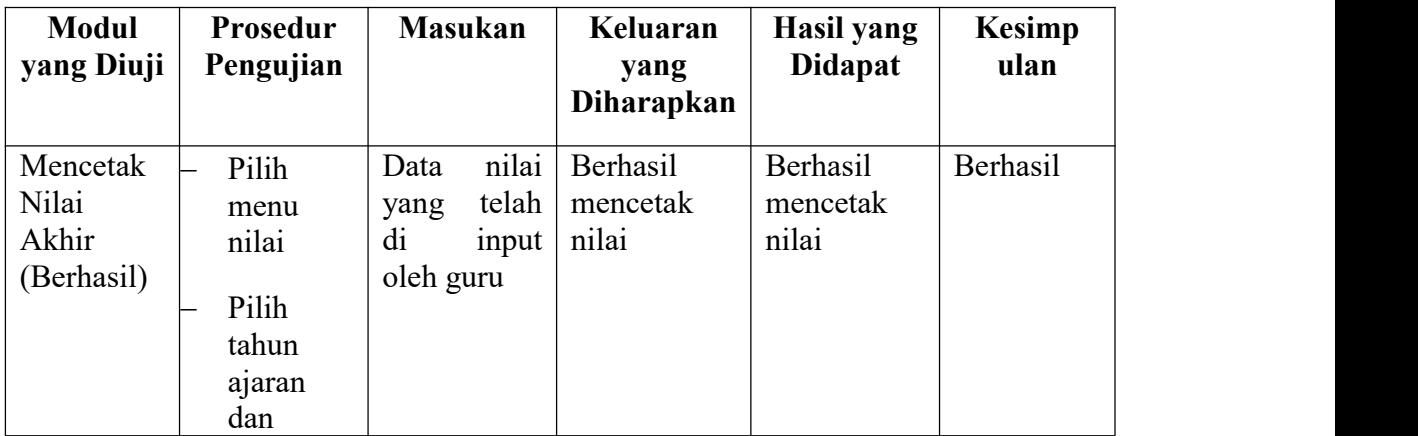

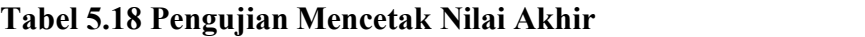

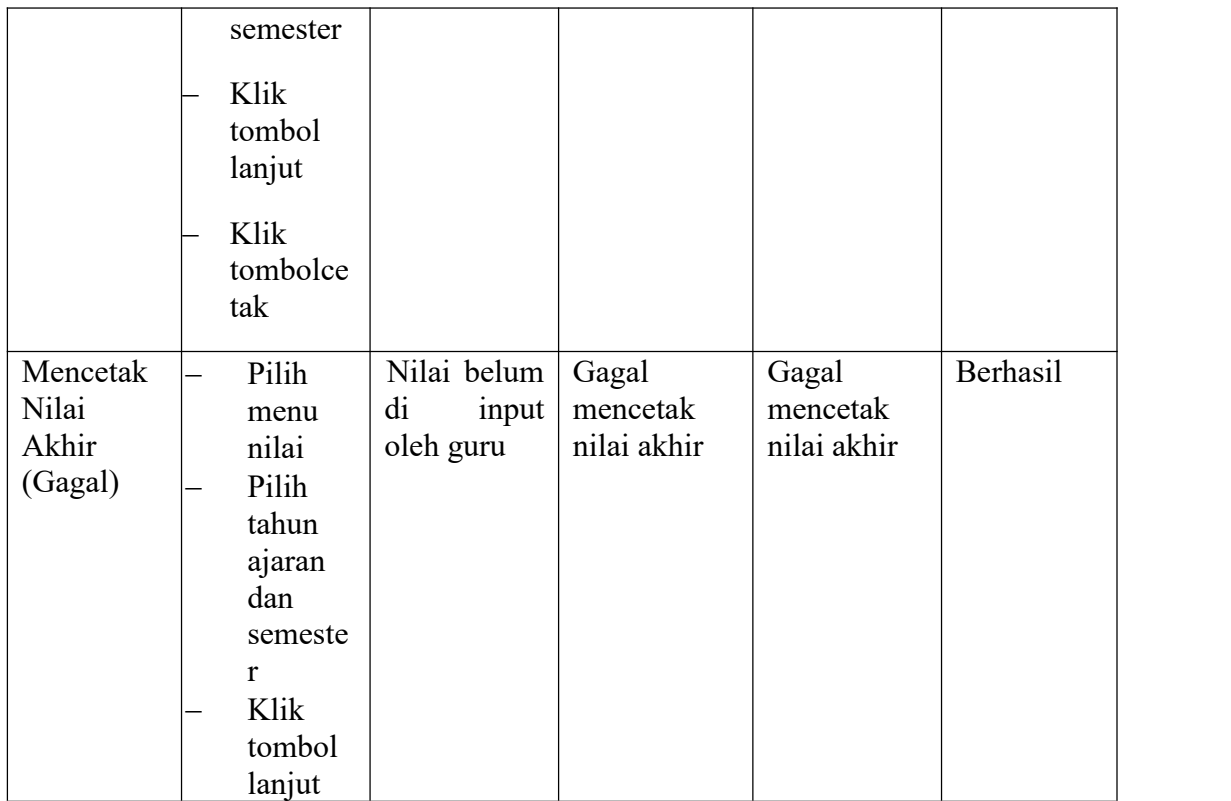

# 19. Pengujian *Logout*

Pengujian ini dilakukan untuk mengetahui apakah proses *logout* berjalan dengan baik.

# **Tabel 5.19 Pengujian** *Logout*

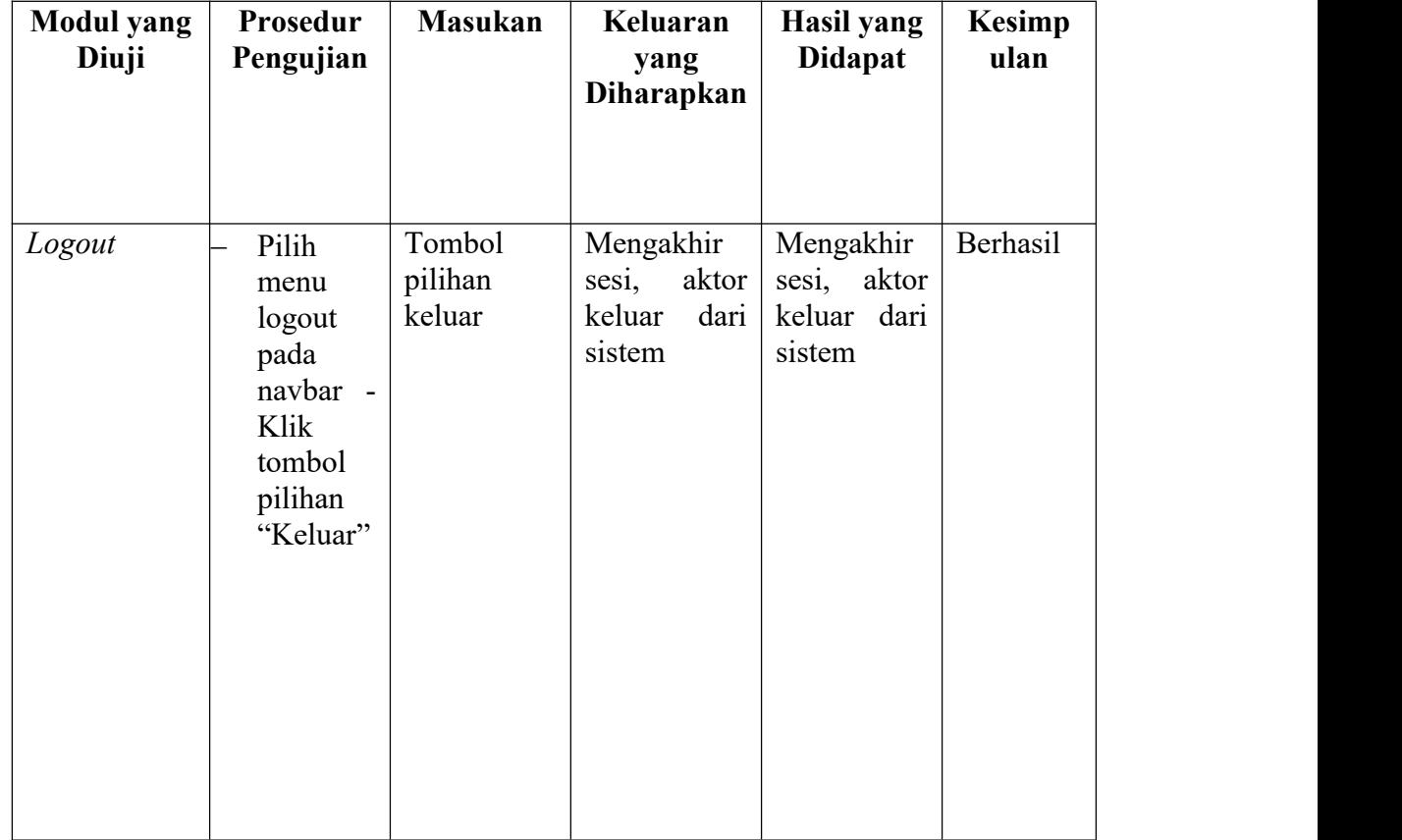

## **5.3 ANALISIS YANG DICAPAI OLEH SISTEM**

#### **5.3.1 Kelebihan**

Setelah dilakukan pengujian sistem, maka kelebihan yang terdapat pada sistem dapat dijelaskan sebagai berikut:

- 1. Data akademik sekolah seperti data siswa, guru, jadwal, mata pelajaran, kelas, nilai, dll dapat dikelola oleh sistem dengan cepat, akurat dan efisien waktu
- 2. Memudahkan proses pemberian informasi akademik seperti informasi kelas, jadwal, nilai dan pengumuman untuk semua siswa karena sistem berbasis web dan tersedia kapan saja, di mana saja dengan menggunakan koneksi internet.
- 3. Sistem tidak memerlukan spesifikasi perangkat keras yang tinggi untuk dapat diakses karena merupakan sistem berbasis web.

## **5.3.2 Kekurangan Sistem**

.

Selain kelebihan, sistem informasi akademik yang dibangun juga memiliki kekurangan, adapun kekurangan nya adalah sebagai berikut :

- 1. Belum ada aktor orang tua yang dapat membantu memantau hasil belajar siswa secara langsung.
- 2. Sistem belum memiliki fungsi untuk menampilkan peringkat siswa berdasarkan kelas.
- 3. Jika pengguna tidak memiliki akses ke Internet, pengguna tidak dapat mengakses sistem informasi akademik.